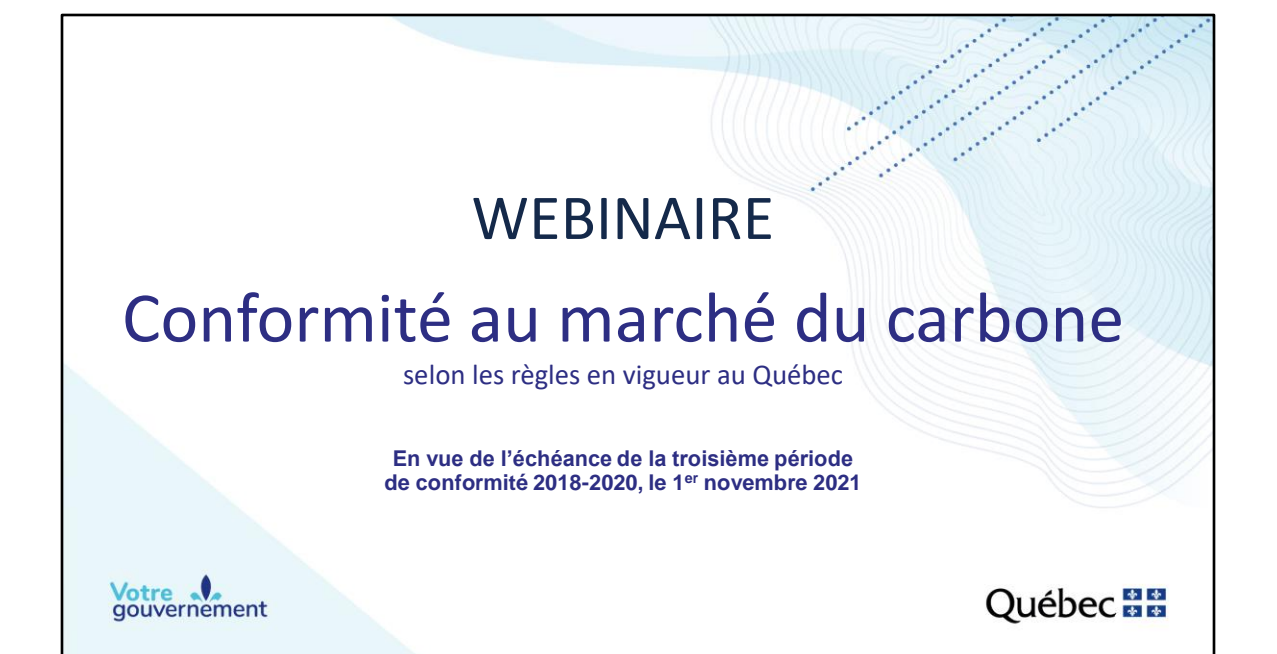

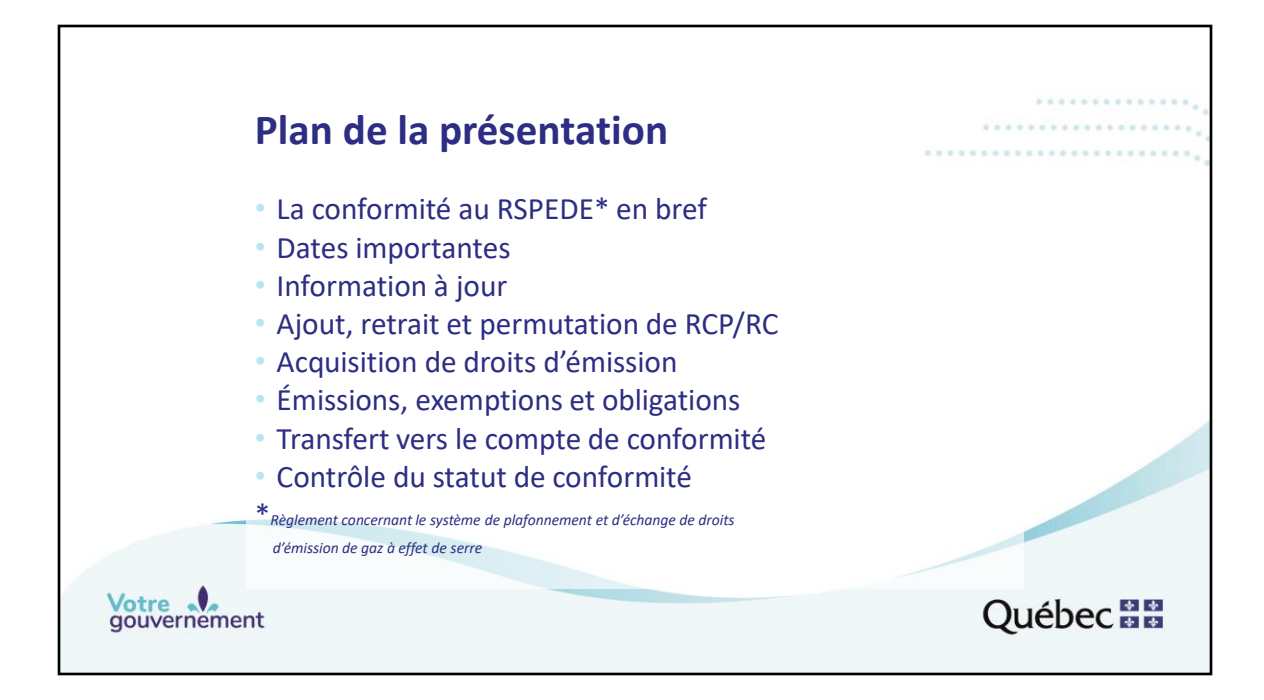

Ce webinaire a comme objectifs:

- de présenter les éléments de base de la conformité au Règlement concernant le système de plafonnement et d'échange de droits d'émission de gaz à effet de serre (Règlement concernant le SPEDE);
- de rappeler les dates importantes d'ici la date limite de la période de conformité 2018-2020;
- de rappeler l'importance de tenir les informations à jour dans le système CITSS;
- d'indiquer comment modifier les représentants de comptes (RCP/RC);
- de rappeler les manières d'acquérir les différents types de droits d'émission;
- d'expliquer comment consulter les valeurs des émissions de GES de l'émetteur que vous représentez ainsi que les valeurs des obligations qui en découlent;
- de présenter un exemple de transfert vers le compte de conformité d'un émetteur;
- et, finalement, de vous expliquer comment contrôler le statut de conformité d'un émetteur que vous représentez.

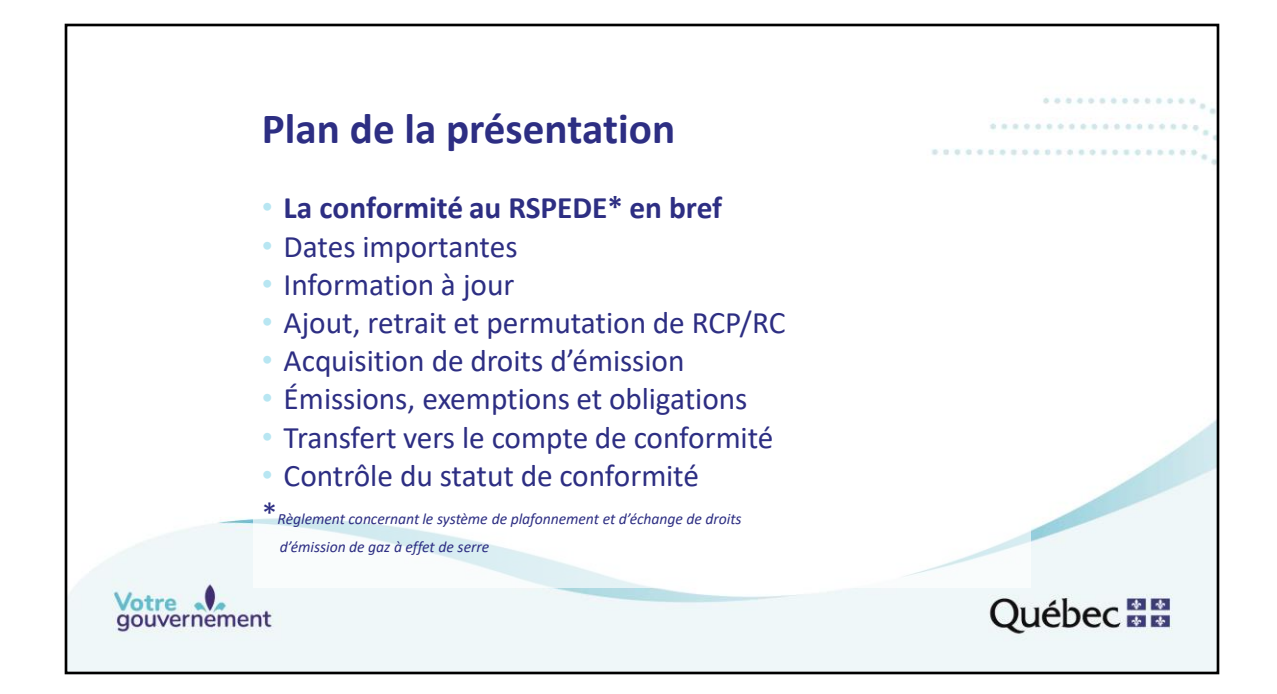

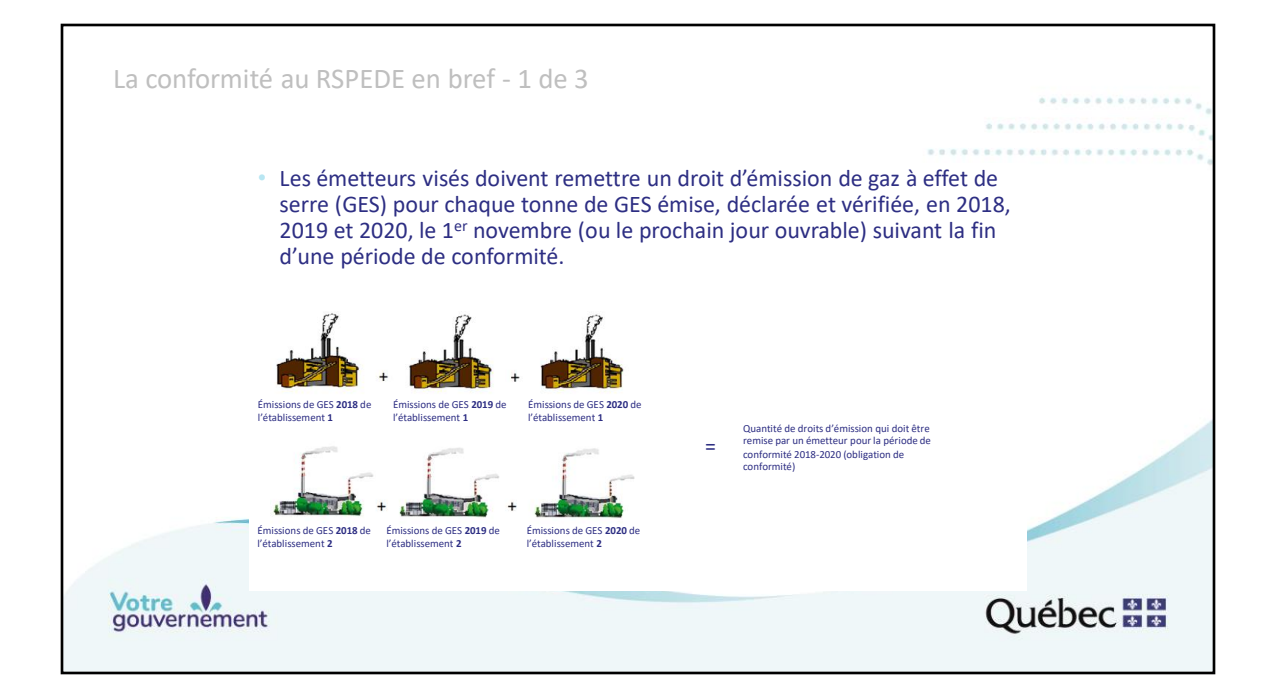

La quantité totale de droits d'émission qui doit être remise correspond à la somme des émissions de GES déclarées et vérifiées des établissements assujettis au RSPEDE exploités par l'entreprise, pour chacune des années de la période de conformité, en l'occurrence 2018, 2019 et 2020 (les périodes de conformité sont triennales).

Les émetteurs visés par le Règlement concernant le système de plafonnement et d'échange de droits d'émission de gaz à effet de serre doivent remettre au ministre un droit d'émission de GES pour chaque tonne de GES déclarée et vérifiée qu'ils ont émise en 2018, 2019 et 2020. La date limite pour remettre les droits d'émission est le 1 er novembre (ou le prochain jour ouvrable) suivant la fin d'une période de conformité. En l'occurrence, puisque le 1<sup>er</sup> novembre 2021 est un lundi, les émetteurs ont jusqu'au 1<sup>er</sup> novembre à 20 h, heure de l'Est, pour déposer les droits d'émission exigibles et valables dans leur compte de conformité.

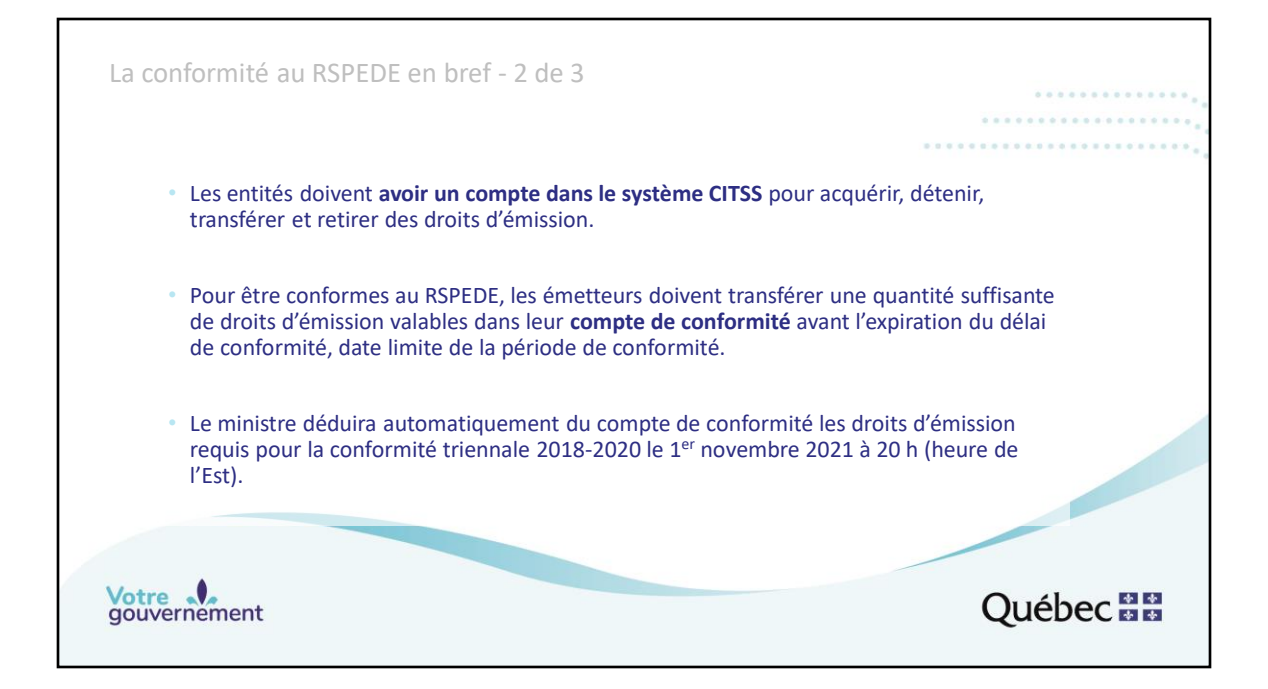

Pour se conformer au Règlement concernant le système de plafonnement et d'échange de droits d'émission de gaz à effet de serre, les émetteurs doivent disposer d'un compte dans le système CITSS. Ce compte s'accompagne de deux comptes de détention de droits d'émission : un compte général et un compte de conformité. Le compte général contient les droits d'émission qui peuvent faire l'objet de transactions. Le compte de conformité contient les droits d'émission qui servent à couvrir les émissions de GES des établissements assujettis au terme d'une période de conformité. Seuls les droits qui se trouvent dans le compte de conformité à 20 h, heure de l'Est, le 1<sup>er</sup> novembre 2021, sont considérés pour la conformité.

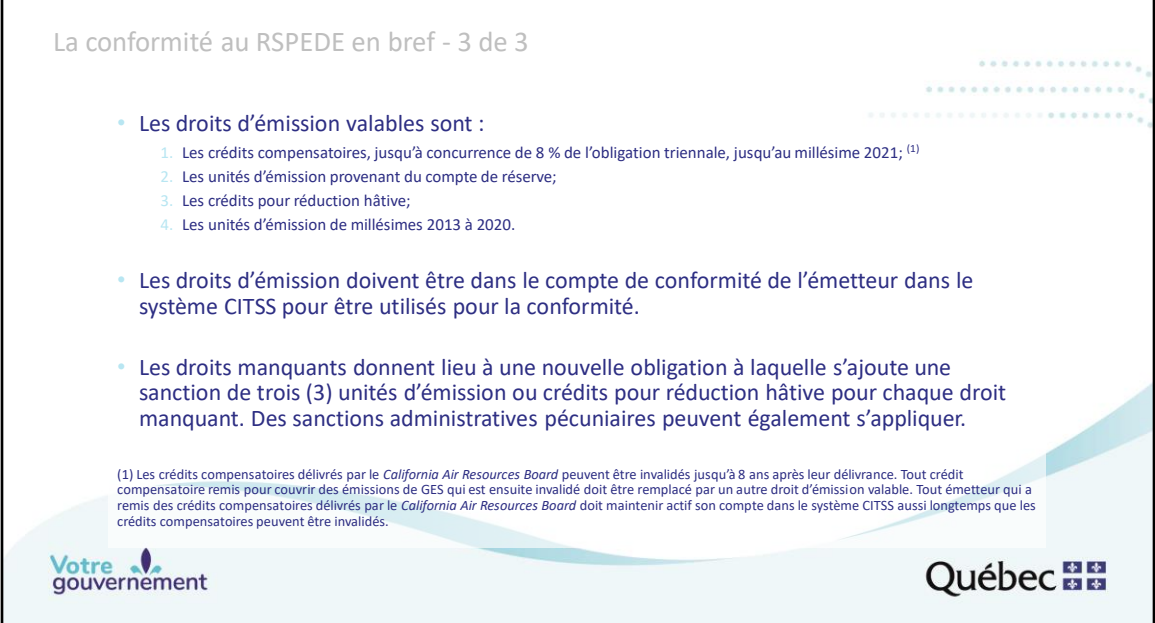

Les droits d'émission valables sont :

1. Les crédits compensatoires, jusqu'à concurrence de 8 % de l'obligation triennale, jusqu'au millésime 2021;

- 2. Les unités d'émission provenant du compte de réserve;
- 3. Les crédits pour réduction hâtive;
- 4. Les unités d'émission de millésimes 2013 à 2020.

Les droits d'émission mis en circulation tant par le gouvernement du Québec que par le California Air Resources Board sont valables pour la conformité des émetteurs enregistrés au Québec en vertu du Règlement concernant le système de plafonnement et d'échange de droits d'émission de gaz à effet de serre. Les droits d'émission requis doivent se trouver dans le compte de conformité de l'émetteur dans le système CITSS à 20 h, heure de l'Est, le 1<sup>er</sup> novembre 2021, pour

être considérés.

En cas de déficit, les droits manquants donnent lieu à une nouvelle obligation, dont la valeur équivaut à la quantité en défaut, à laquelle s'ajoute une sanction de trois (3) unités d'émission ou crédits pour réduction hâtive par droit manquant. Des sanctions administratives pécuniaires peuvent également s'appliquer.

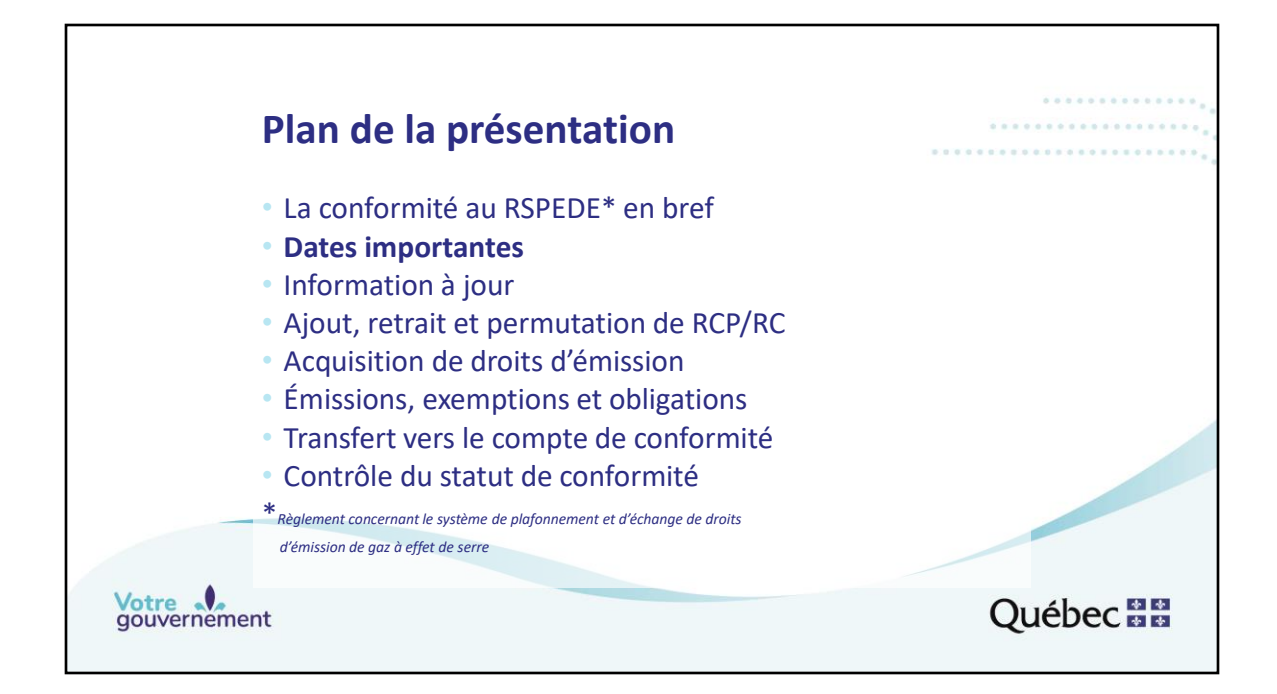

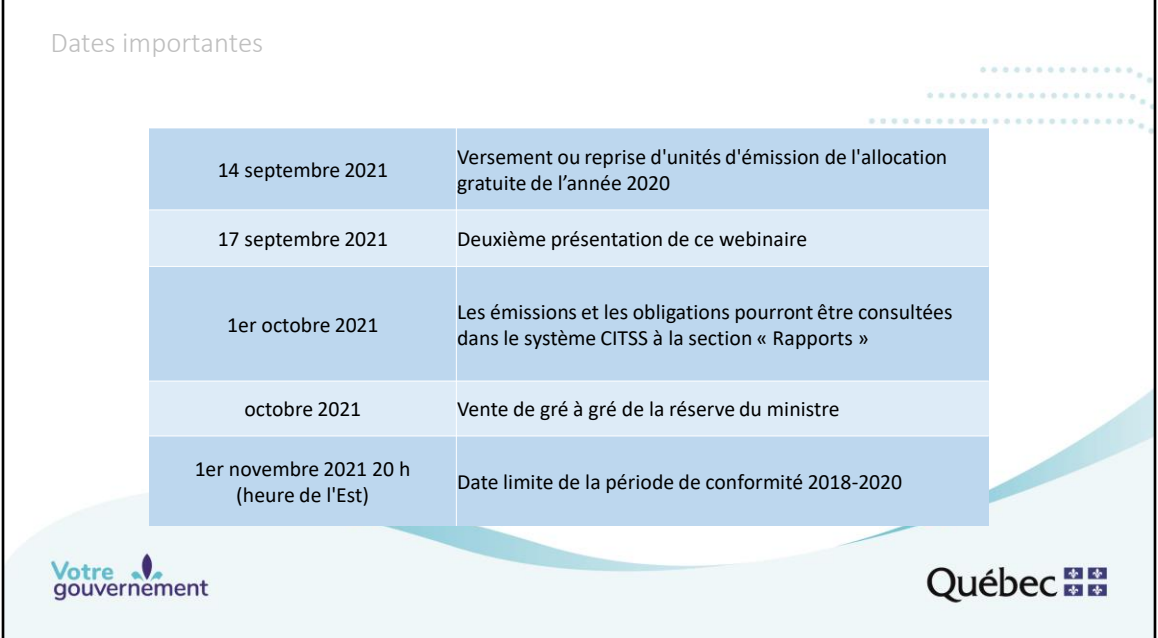

- Pour les émetteurs admissibles, l'ajustement de l'allocation gratuite d'unités d'émission de GES pour 2020 aura lieu le 14 septembre 2021. Cet ajustement peut prendre la forme d'un versement ou d'une reprise d'unités d'émission de GES. Dans le cas d'un versement, les unités d'émission de GES de millésime 2020 sont déposées dans le compte général des émetteurs admissibles. Dans le cas d'une reprise, les unités d'émission de GES de millésime 2020 ou antérieur doivent être placées dans le compte de conformité de l'émetteur par ses représentants de comptes, afin d'y être reprises par le ministre. La valeur de l'ajustement dépend de la différence entre l'allocation gratuite calculée selon les émissions de GES de 2018 et les émissions de GES vérifiées pour 2020.
- Ce webinaire sera présenté à deux reprises, soit le 18 juin 2021 et le 17 septembre 2021.
- Les valeurs des émissions de GES et des obligations seront disponibles pour consultation dans le système CITSS, dans la section « Rapports », dès le 1er octobre 2021. Ces rapports sont présentés plus loin dans ce webinaire.
- Une vente de gré à gré de la réserve du ministre aura lieu début octobre 2021. Seuls les émetteurs n'ayant pas suffisamment de droits d'émission admissibles pour leur conformité 2018-2020 peuvent y participer.
- La date limite à laquelle les émetteurs doivent détenir dans leur compte de

conformité autant de droits d'émission de GES qu'ils ont émis de tonnes de GES en 2018, 2019 et 2020 est le 1<sup>er</sup> novembre 2021 à 20 h, heure de l'Est. Le traitement étant automatique, tout retard occasionne une nouvelle obligation, dont la valeur équivaut à la quantité en défaut, à laquelle s'ajoute une sanction de trois (3) droits d'émission de GES par droit manquant.

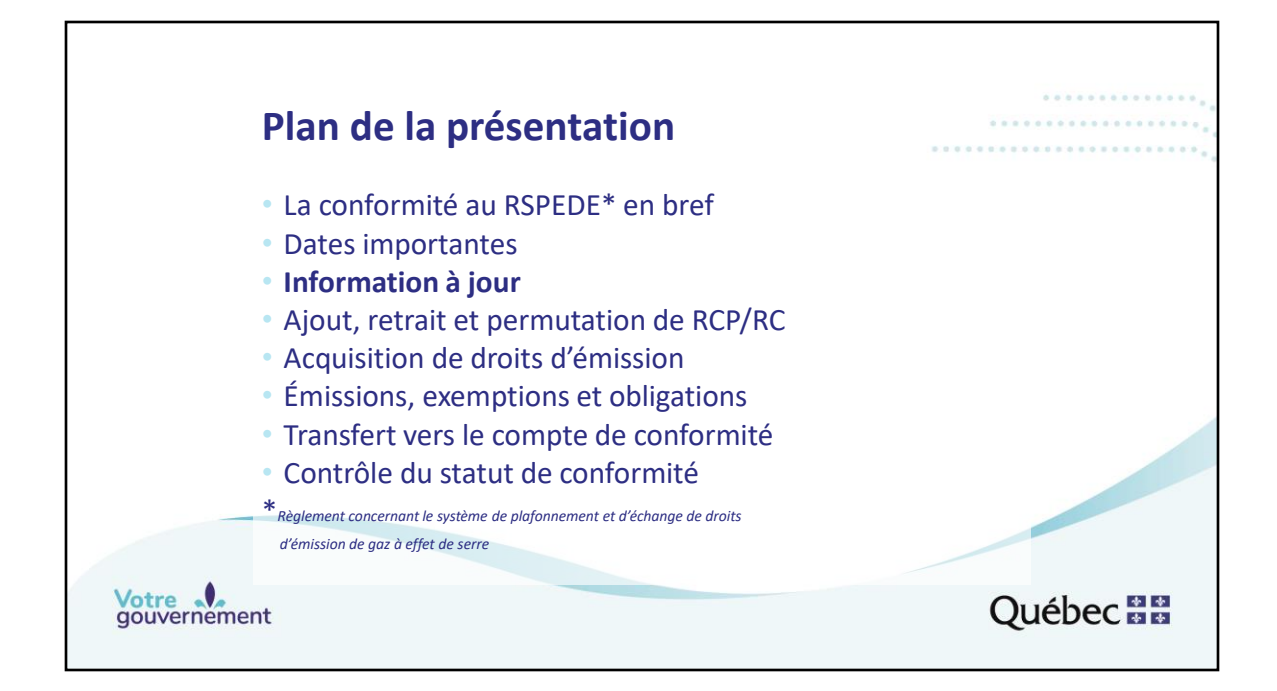

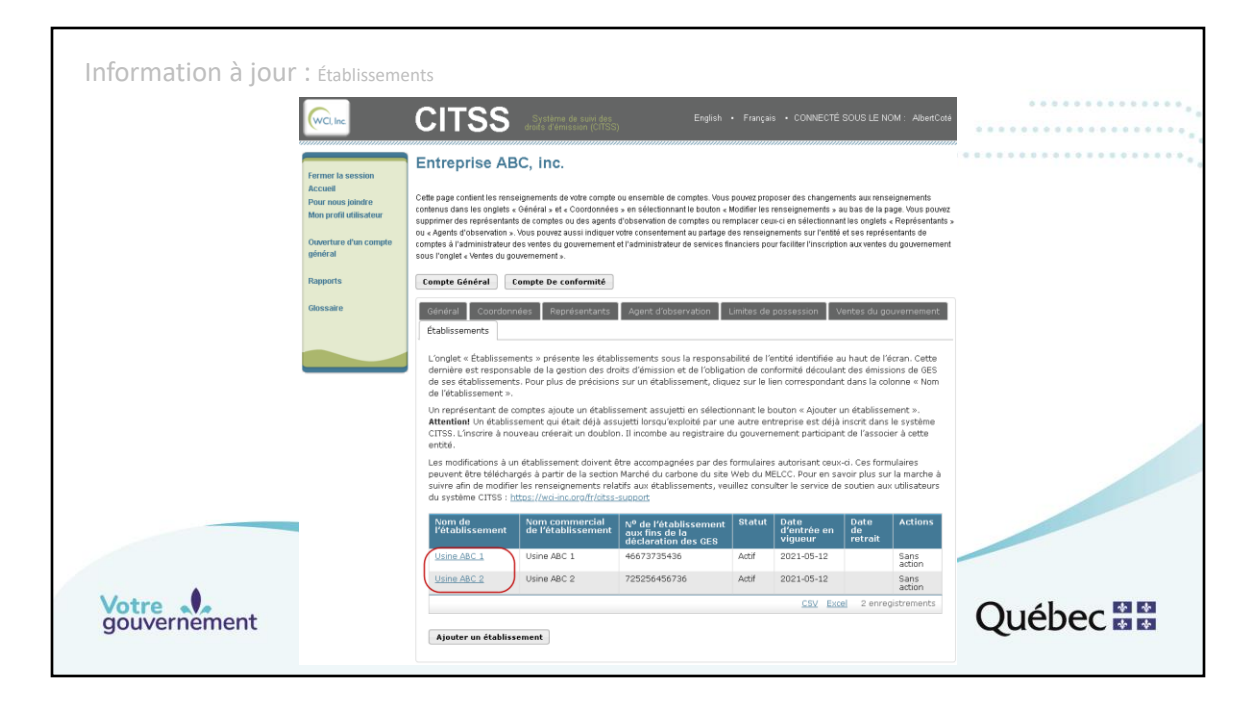

Le Règlement concernant le système de plafonnement et d'échange de droits d'émission de gaz à effet de serre (RSPEDE) prévoit que certaines informations sur l'émetteur et ses représentants de comptes doivent être tenues à jour. Une situation de non-conformité avec le RSPEDE peut découler de l'omission de tenir ces informations à jour. Des sanctions administratives pécuniaires peuvent notamment s'appliquer. Un émetteur pourrait se voir refuser de participer aux ventes aux enchères. Il pourrait aussi lui être techniquement impossible d'effectuer des transferts de droits d'émission si un nombre insuffisant de représentants de comptes sont actifs.

En premier lieu, les représentants de comptes doivent s'assurer que les informations sur l'entité et sur le ou les établissements de cette dernière sont à jour dans le système CITSS. À cette fin, un représentant de comptes peut consulter les différents onglets de la page de détails du compte. L'onglet « Établissements » permet d'accéder aux informations sur les établissements. Il s'agit de cliquer sur le nom de chacun d'entre eux (encadré en rouge). Si de l'information sur un établissement doit être mise à jour, la modification doit être inscrite dans le système CITSS. Le registraire communiquera avec le représentant de comptes principal (RCP) si des documents devaient accompagner la mise à jour. Si de l'information sur l'émetteur doit être mise à jour, il faut s'assurer que le formulaire de divulgation de structure et de liens

d'affaires est à jour (http://www.mddelcc.gouv.qc.ca/changements/carbone/documentation.htm#formul aires).

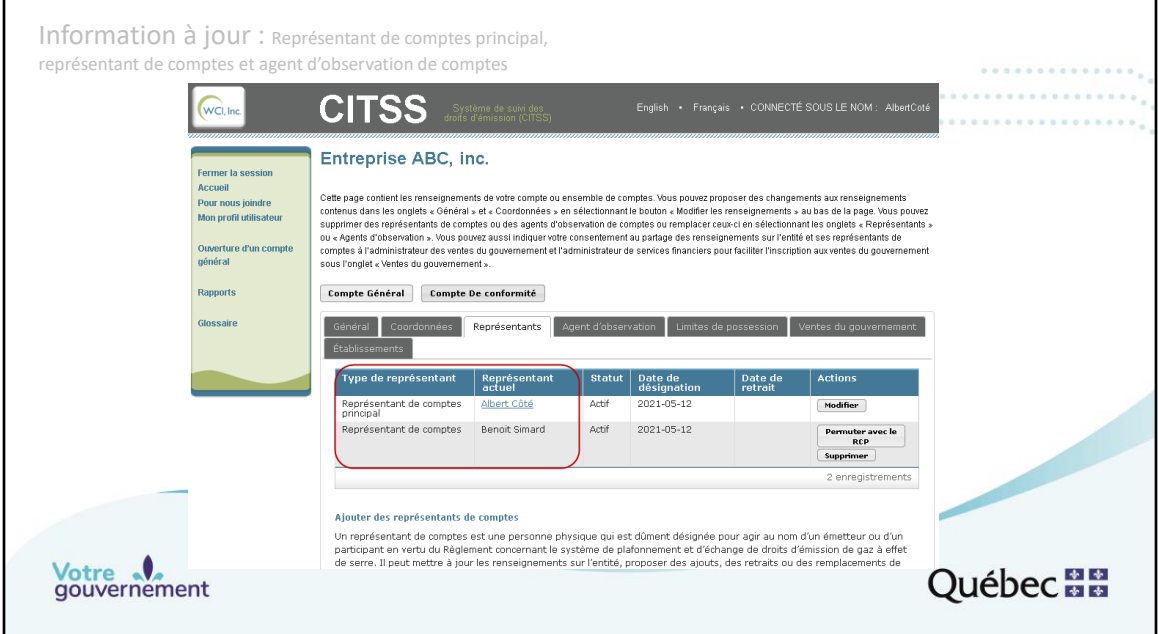

Les représentants de comptes doivent également s'assurer que les listes de représentants de comptes et des agents d'observation de comptes sont à jour. Il est impératif qu'au moins deux représentants de comptes soient actifs pour pouvoir réaliser des transferts, notamment les transferts vers le compte de conformité. Il est recommandé que trois représentants de comptes soient actifs en tout temps pour éviter de se retrouver dans une situation problématique advenant qu'un représentant de comptes soit absent ou quitte l'entreprise.

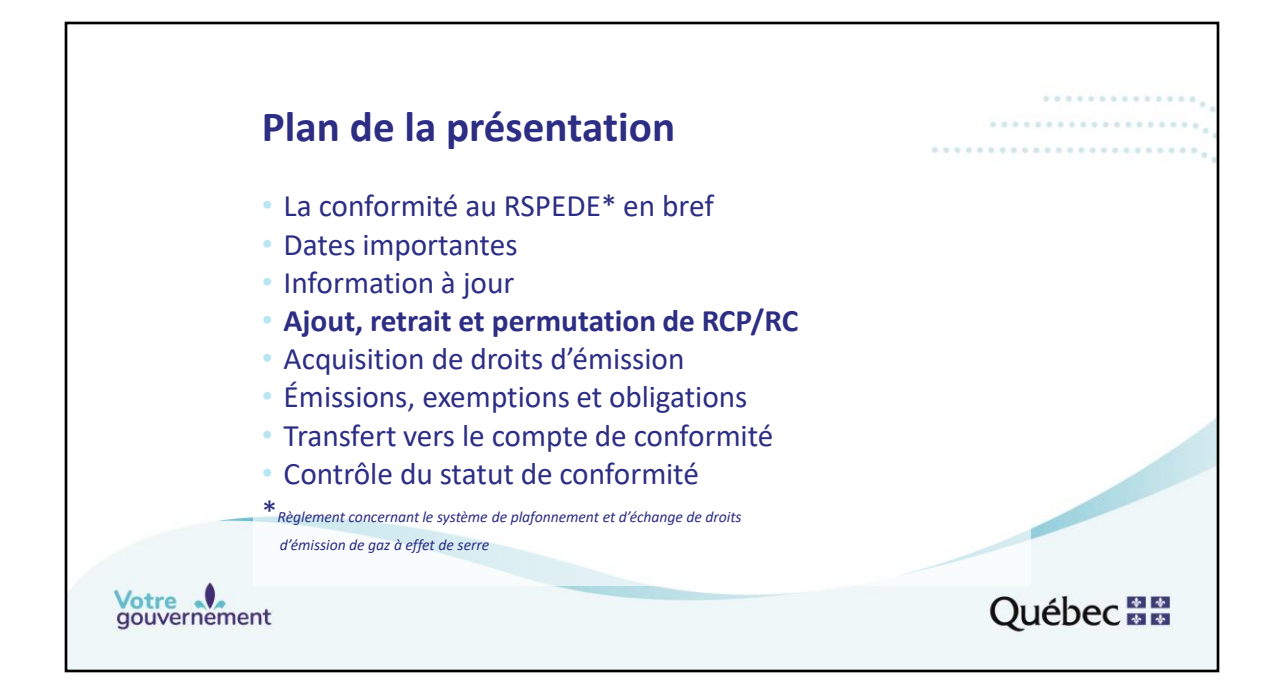

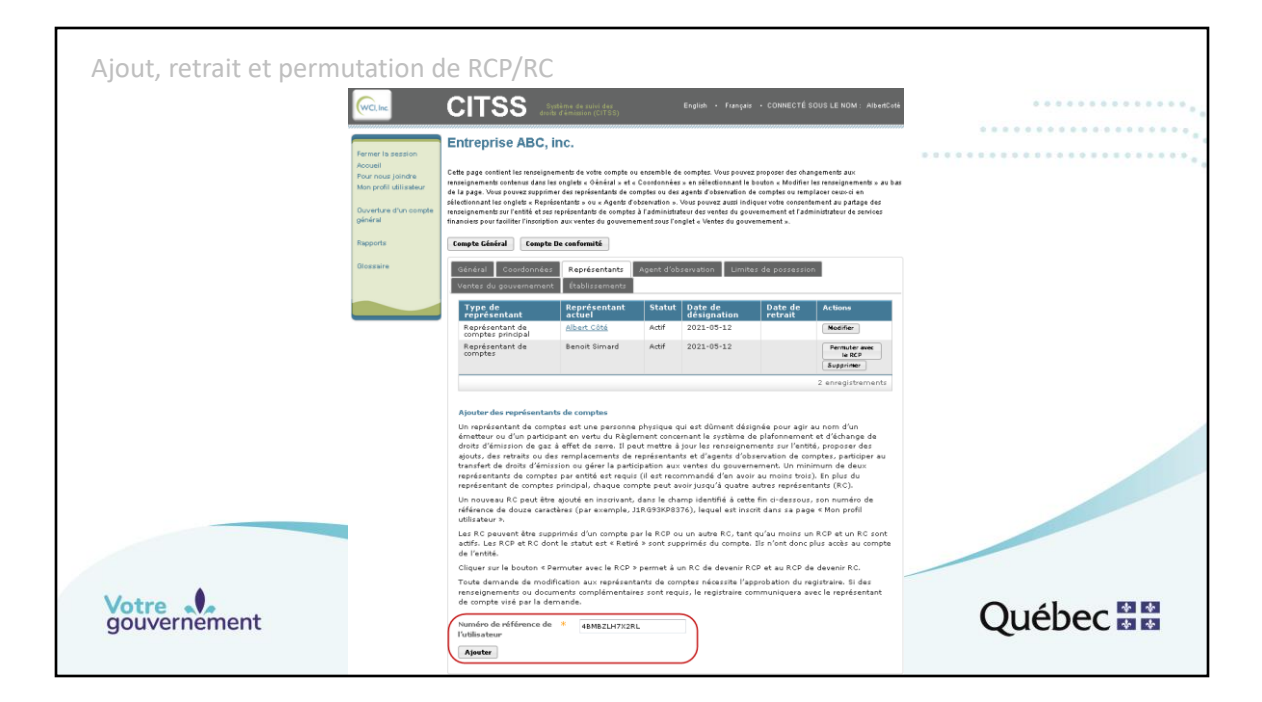

L'ajout, le retrait et la permutation de représentants de comptes s'effectuent à partir de l'onglet « Représentants ».

- L'ajout d'un représentant de comptes (autre que principal) s'effectue en inscrivant le numéro de référence de l'utilisateur qui doit être ajouté comme autre représentant de comptes dans le champ prévu à cet effet situé au bas de la page. Cette action s'accompagne de l'envoi au registraire du formulaire « Attestation de vérification d'identité et de désignation »

(http://www.mddelcc.gouv.qc.ca/changements/carbone/documentation.htm#for mulaires) si l'utilisateur n'a pas été désigné pour représenter cette entité lors de son inscription à titre d'utilisateur du système CITSS.

\* Le retrait, le remplacement du représentant de comptes principal et la permutation entre un représentant de comptes et le représentant de comptes principal sont présentés à la diapositive suivante.

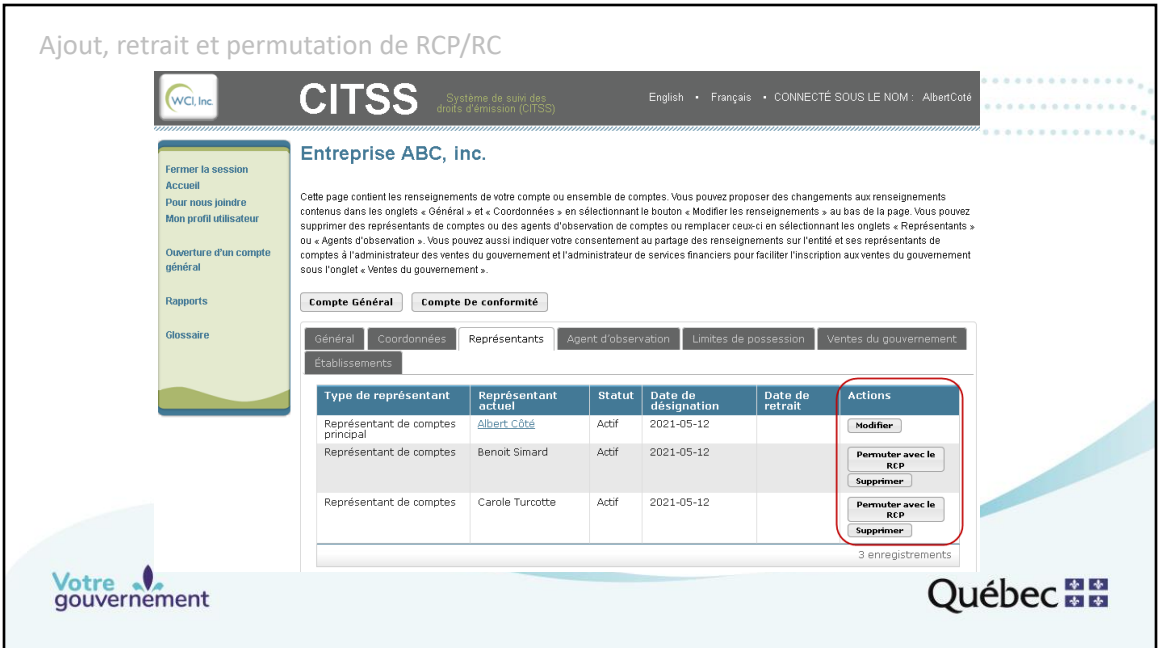

L'ajout, le retrait et la permutation de représentants de comptes s'effectuent à partir de l'onglet « Représentants ».

- **La permutation d'un RC avec le RCP** (échange de rôle) s'effectue en cliquant sur le bouton « Permuter avec le RCP » situé dans la colonne « Actions » de la ligne du RC en question. Le RCP est la personne-ressource avec laquelle les communications sont effectuées.
- **Le remplacement du représentant de comptes principal (RCP**) par un utilisateur non déjà représentant de comptes de cette entité s'effectue en cliquant sur le bouton « Modifier » situé dans la colonne « Actions » de la ligne du RCP. Il faudra ensuite inscrire le numéro de référence de l'utilisateur de la personne qui doit devenir RCP. Cette action s'accompagne de l'envoi au registraire du formulaire « Attestation de vérification d'identité et de désignation » (http://www.mddelcc.gouv.qc.ca/changements/carbone/documentation.htm#for mulaires) si l'utilisateur n'a pas été désigné pour représenter cette entité lors de son inscription à titre d'utilisateur du système CITSS.
- **La suppression d'un représentant de comptes** s'effectue en cliquant sur le bouton « Supprimer » situé dans la colonne « Actions » de la ligne du RC en question. Cette opération peut être effectuée seulement si au moins un autre RC est actif (en plus du RCP).

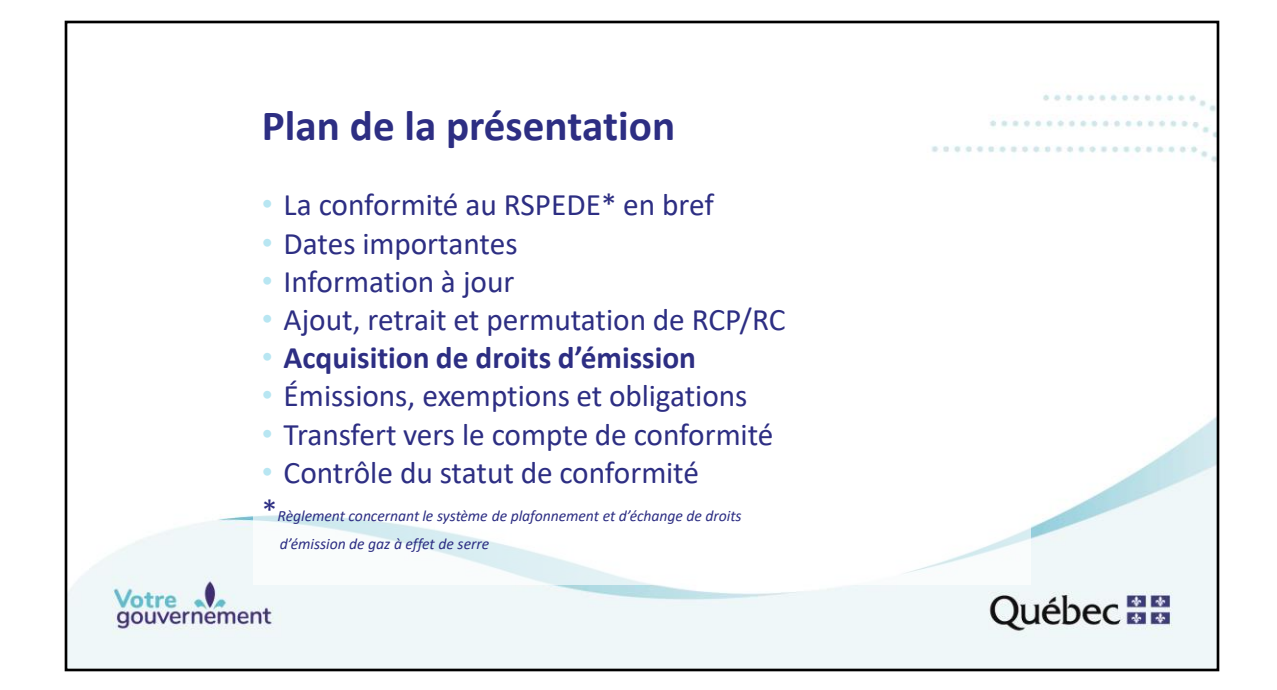

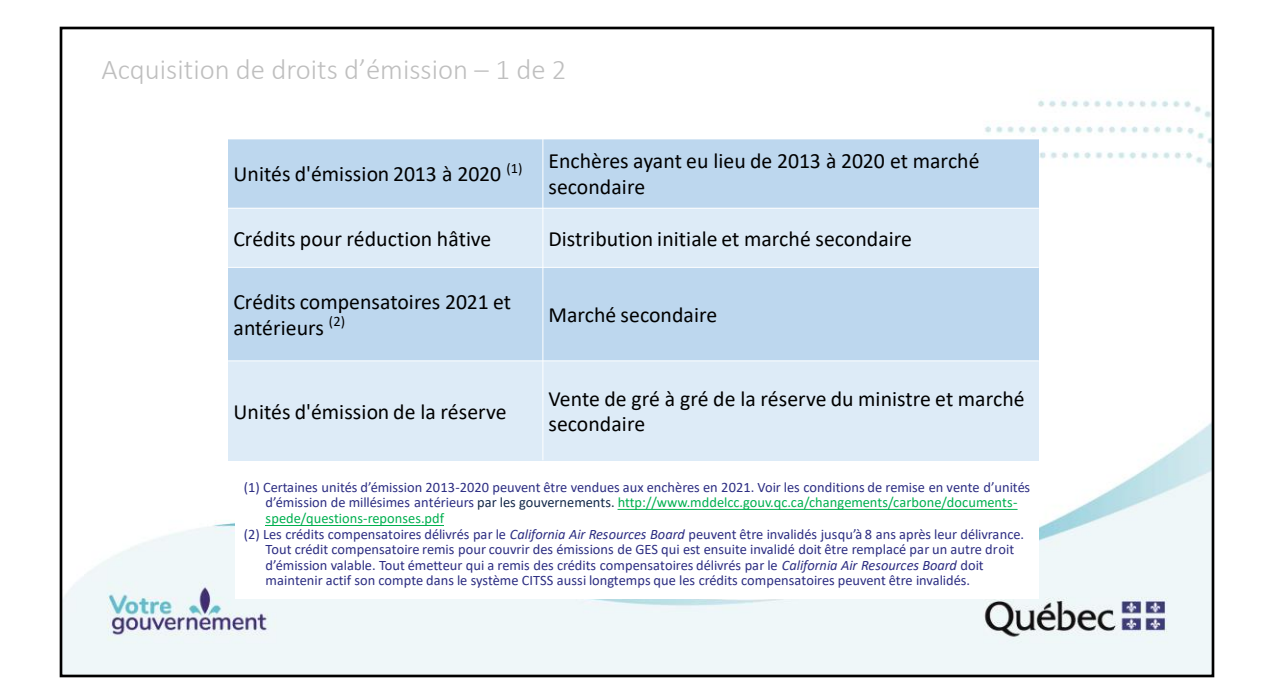

- Lors des ventes aux enchères d'unités d'émission de GES qui seront tenues conjointement par le gouvernement du Québec et le California Air Resources Board en 2021, des unités d'émission de GES des millésimes 2021 et 2024 seront offertes. (Notez toutefois que si certaines conditions sont remplies, il est possible que des unités d'émission de GES de millésimes 2017, 2019 et 2020 soient adjugées aux gagnants des enchères d'unités d'émission de millésime 2021, conformément aux dispositions de l'article 54 du Règlement concernant le SPEDE. La quantité obtenue ne peut être garantie avant la certification des enchères. Veuillez consulter le Règlement concernant le SPEDE ainsi que les avis de ventes aux enchères pour obtenir plus d'informations sur les conditions particulières et sur les quantités qui font partie des lots adjugés.) Il peut donc être nécessaire de recourir au marché secondaire pour se procurer des unités d'émission de GES de millésime 2013 à 2020, d'ici la date limite de la période de conformité, soit le  $1<sup>er</sup>$  novembre 2021.
- Des crédits pour réduction hâtive ont été accordés aux émetteurs admissibles. Il est possible que certains d'entre eux en aient vendu ou qu'ils en aient à vendre. Ces crédits peuvent être utilisés pour la période de conformité 2018-2020 ou pour toute période de conformité ultérieure.
- Jusqu'à 8 % de l'obligation de conformité peut être satisfaite avec des crédits compensatoires de millésimes 2021 et antérieurs. Il faut recourir au marché secondaire pour s'en procurer, puisque les crédits compensatoires ne sont pas vendus par le gouvernement du Québec ni par le California Air Resources Board. Ils sont plutôt déposés dans le compte général des promoteurs de projets de crédits compensatoires.

Registre des crédits compensatoires du Québec :

http://www.mddelcc.gouv.qc.ca/changements/carbone/credits-

compensatoires/registre\_creditscompensatoires.htm

Registre des crédits compensatoires du California Air Resources Board :

http://www.arb.ca.gov/cc/capandtrade/offsets/issuance/issuance.htm

Note: Certains crédits compensatoires délivrés par le California Air Resources Board portent l'attribut « Bénéfices environnementaux directs en Californie ». Cet attribut est sans effet pour la conformité au Québec. En revanche, il a des implications pour la conformité en Californie à compter de la période 2021-2023. De plus amples explications sont disponibles à la section 1.5 « QUANTITATIVE USAGE LIMIT » du document suivant.

https://can01.safelinks.protection.outlook.com/?url=https%3A%2F%2Fww2.arb.ca.gov%2Fsites%2 Fdefault%2Ffiles%2F2020-09%2FPreparing-for-the-2019-Annual-Compliance-

Obligation.pdf&data=04%7C01%7CAnais.Jalbert%40environnement.gouv.qc.ca%7Cd0a8747ddf2d 432ddbfe08d904dbabe4%7C4262d4ec5a674957abb6bf78aca6a6f5%7C0%7C0%7C637546163790 974460%7CUnknown%7CTWFpbGZsb3d8eyJWIjoiMC4wLjAwMDAiLCJQIjoiV2luMzIiLCJBTiI6Ik1haW wiLCJXVCI6Mn0%3D%7C1000&sdata=4pLN4Q4xZ3A%2BuK9CwQCl4f1iYf61PrkHYhxg9Gto2qQ%3D &reserved=0

• Une vente de gré à gré du ministre aura lieu début octobre 2021 (prochaine diapositive).

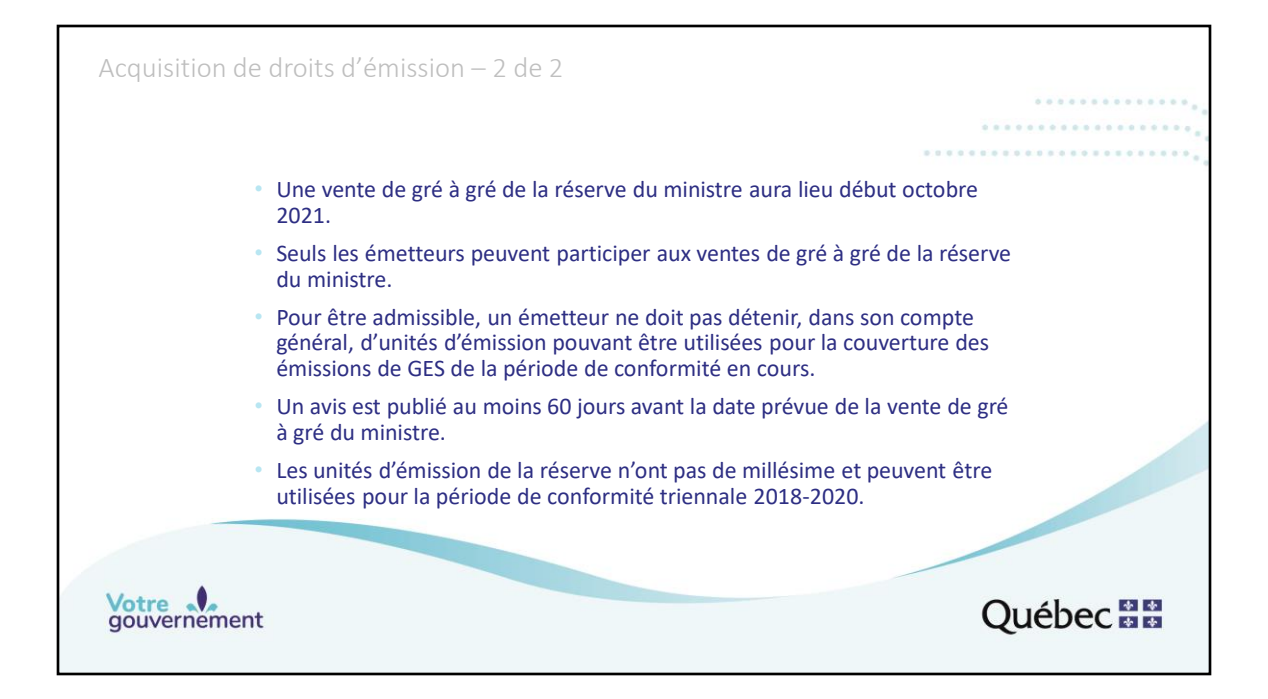

Une vente de gré à gré de la réserve du ministre aura lieu début octobre 2021. Seuls les émetteurs qui n'ont pas, dans leur compte général, des unités d'émission pouvant être utilisées pour la couverture des émissions de GES de la période de conformité dont le traitement aura lieu le 1<sup>er</sup> novembre suivant, peuvent participer aux ventes de gré à gré de la réserve du ministre.

Un avis présentant les détails de cette vente, notamment sa date exacte, sera publié 60 jours avant sa tenue.

Les unités mises en vente proviennent de la réserve du ministre. Elles n'ont pas de millésime et peuvent toutes être utilisées pour la période de conformité triennale 2018-2020 et pour toute période de conformité ultérieure.

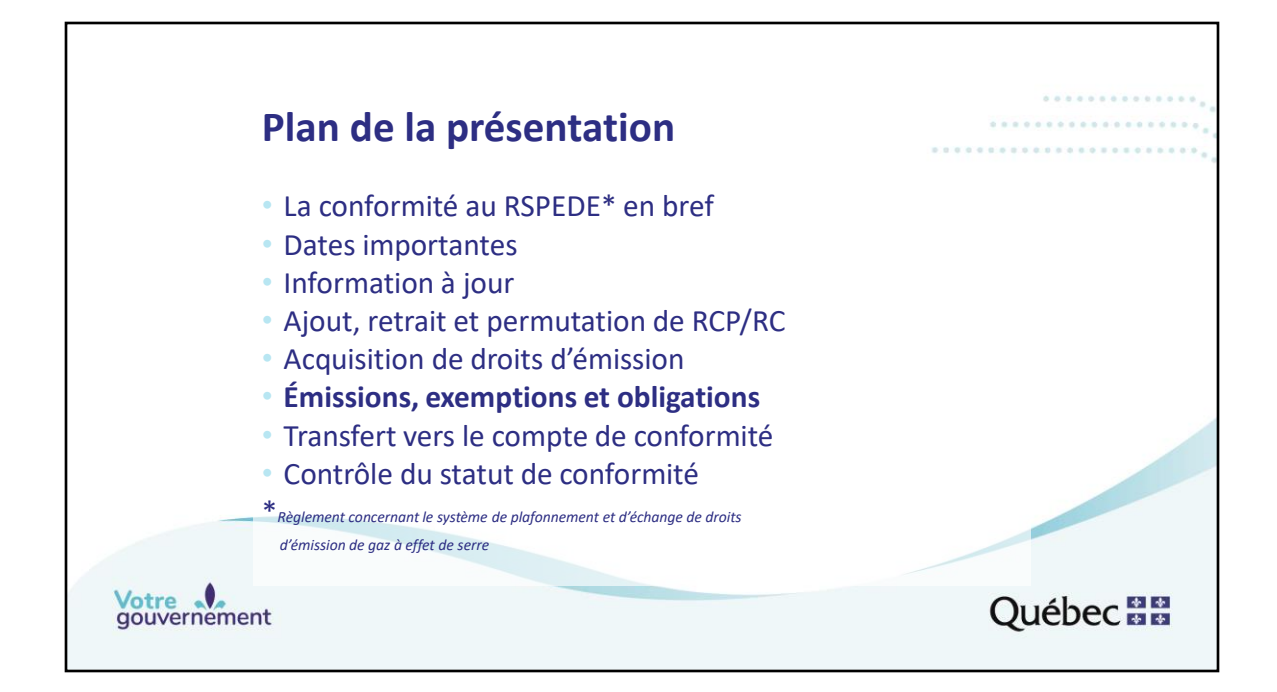

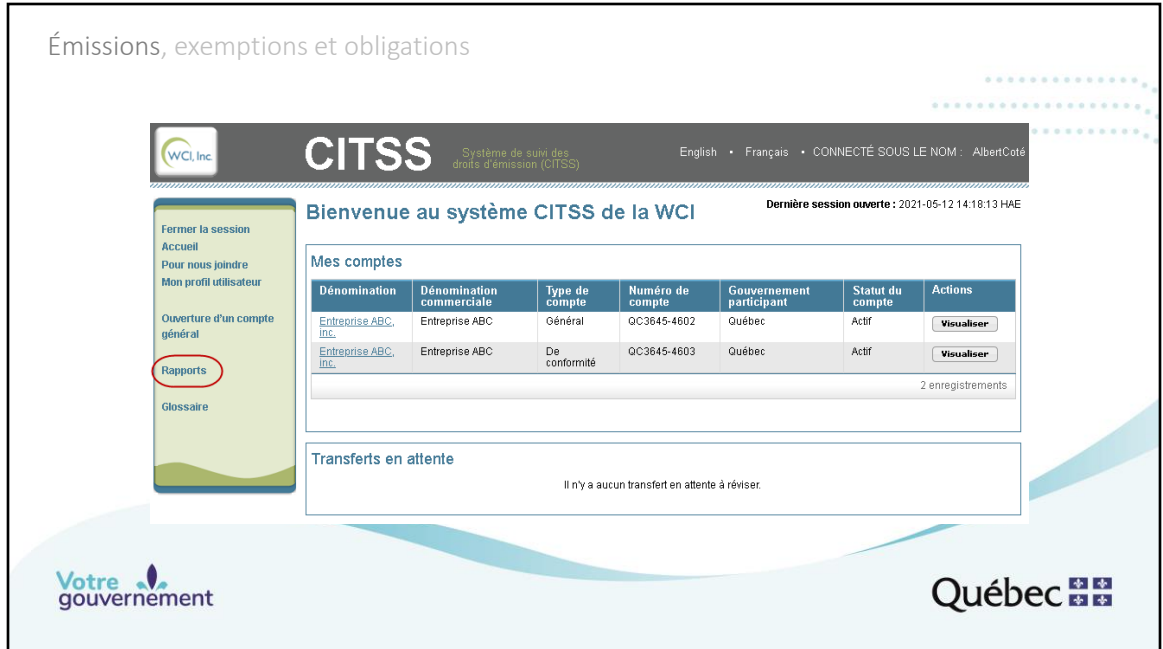

Les valeurs des émissions et des obligations de conformité peuvent être consultées par les représentants de comptes dans le système CITSS. La section « Rapports », accessible depuis la page d'accueil de l'utilisateur, présente les différents rapports qui peuvent être obtenus.

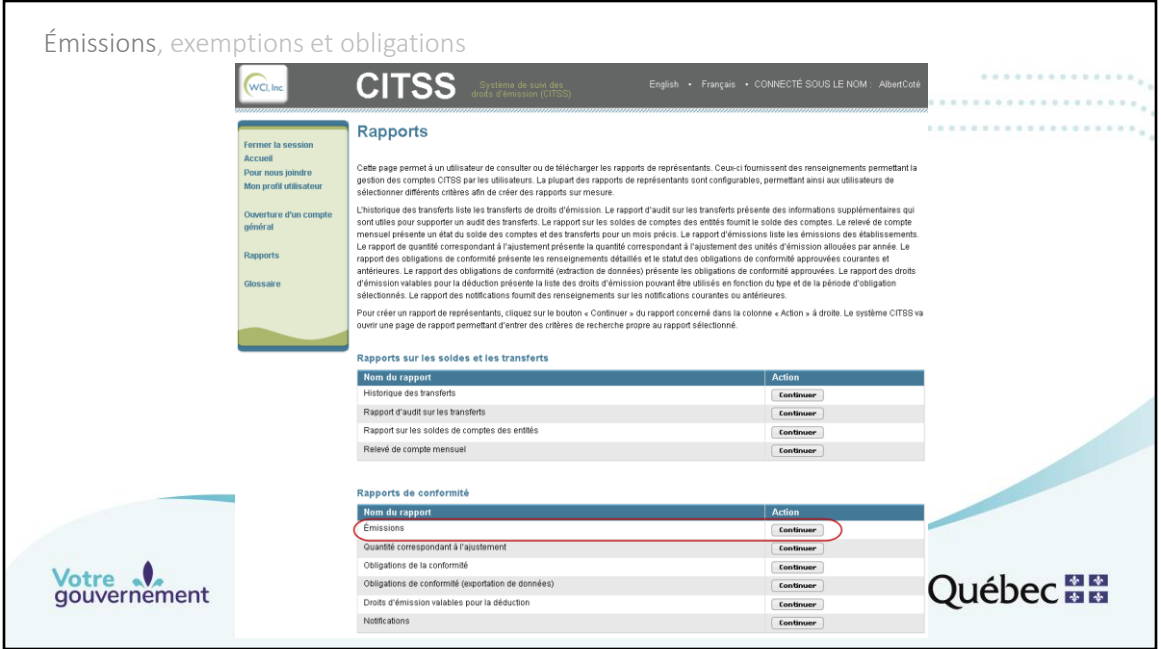

À partir de la page des rapports, il est possible de consulter la page des émissions en cliquant sur le bouton « Continuer » de la ligne « Émissions », dans la colonne « Action ».

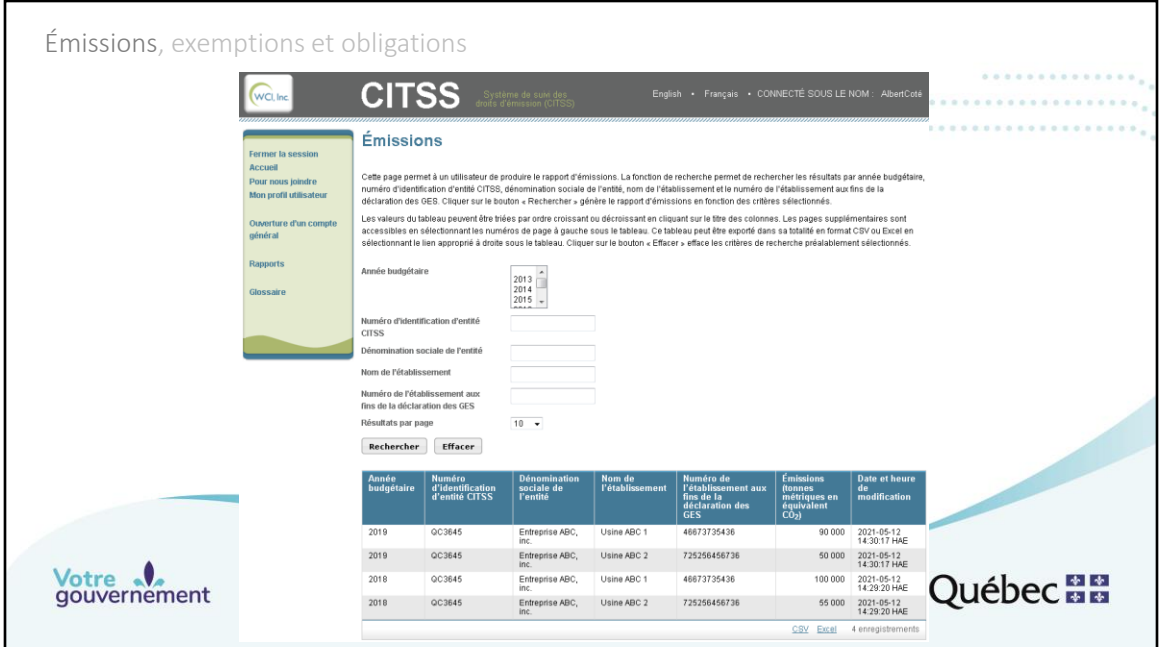

Les valeurs des émissions de 2020 seront saisies dans le système CITSS le 1<sup>er</sup> octobre 2021. Avant cette date, le tableau contiendra seulement les valeurs d'émissions de 2018 et 2019. Dans l'exemple fictif présenté, l'émetteur compte deux établissements assujettis au système de plafonnement et d'échange de droits d'émission de GES. Le tableau présente les valeurs des émissions de ces deux établissements pour les deux premières années de la période de conformité 2018-2020.

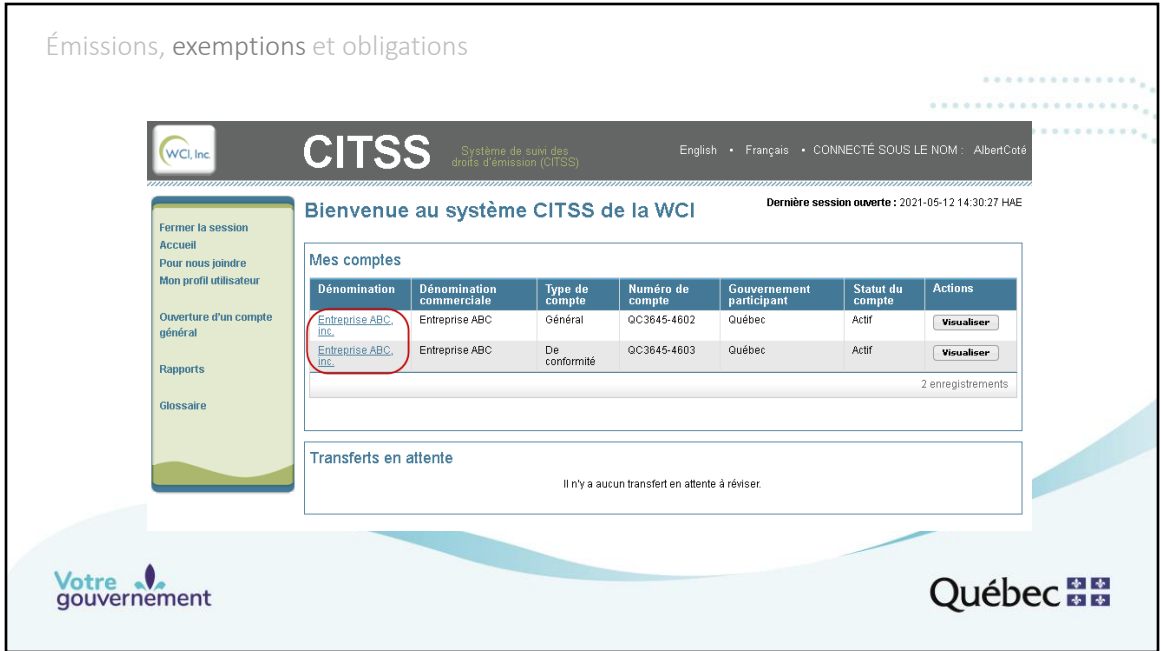

La quantité totale de droits d'émission qu'un émetteur ou un participant peut détenir dans ses comptes du système CITSS est limitée. Cette limite de possession vise à prévenir une manipulation du marché qui pourrait être occasionnée par la détention d'une trop grande proportion des droits en circulation. Une exemption à la limite de possession est toutefois prévue pour les émetteurs assujettis au Règlement concernant le SPEDE. Ainsi, le nombre d'unités d'émission inscrites dans le compte de conformité d'un émetteur qui sont nécessaires à la couverture de ses émissions de GES estimées de l'année en cours, ou des émissions des années précédentes, n'est pas soumis à la limite de possession. Cette valeur correspond à l'exemption. Les données d'émissions les plus récentes sont utilisées pour estimer l'exemption qui est ensuite mise à jour sur la base des données d'émissions vérifiées de l'année en cours, lorsqu'elles deviennent disponibles. Les valeurs d'exemption sont mises à jour dans le système CITSS le 1<sup>er</sup> janvier de chaque année ainsi que 12 jours avant chaque vente aux enchères et chaque vente de gré à gré de la réserve du ministre, si de nouvelles données ont été transmises.

La valeur d'exemption peut être consultée en cliquant sur la dénomination de l'entreprise (encadré en rouge dans l'image). La page « Détails du compte » (diapositive suivante) présente l'onglet « Limite de possession » qui contient l'information sur la limite de possession et sur l'exemption à la limite de possession.

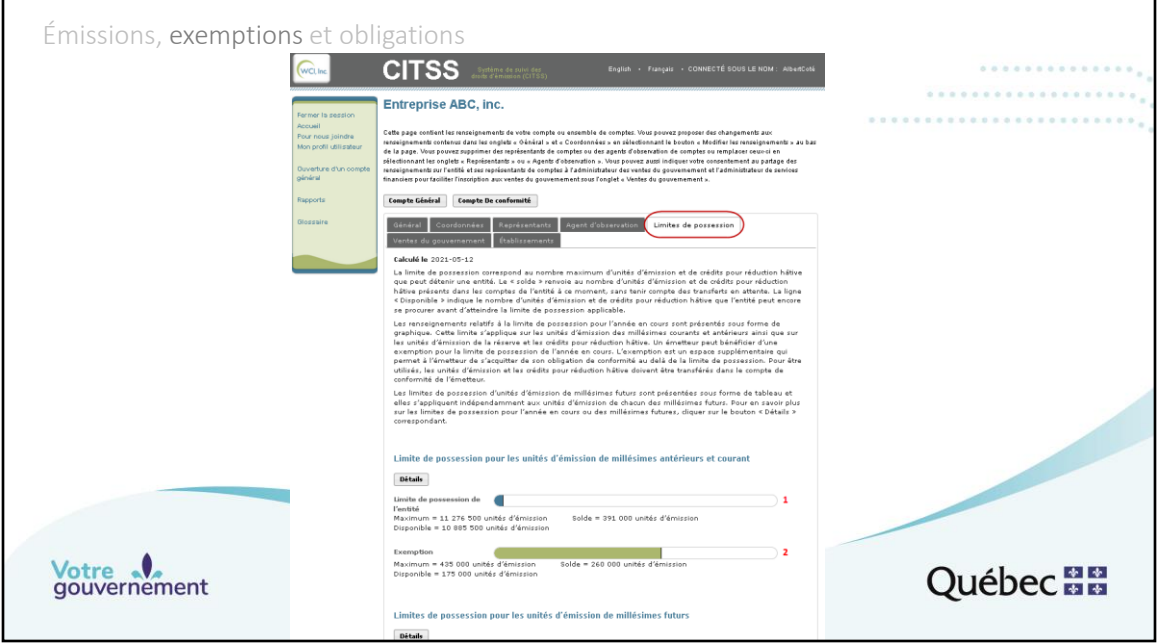

L'onglet « Limite de possession » de la page « Détails du compte » présente l'information sur la limite de possession et sur l'exemption à la limite de possession. La limite de possession est la même pour tous les émetteurs et participants. L'exemption est différente pour chaque émetteur, puisqu'elle correspond au besoin de couverture des émissions de GES estimées de l'année en cours ou des années précédentes pour son ou ses établissements.

La **première barre de progression (1)** présente la limite de possession (« Maximum »), la quantité de droits d'émission qui sont comptés dans la limite de possession (« Solde »), et l'espace d'acquisition encore disponible (« Disponible »). La **seconde barre de progression (2)** présente l'exemption. L'exemple présenté indique une exemption potentielle (« Maximum ») de 435 000 unités d'émission et un solde de 260 000 unités d'émission. Cela signifie que l'émetteur peut détenir 435 000 unités d'émission et crédits pour réduction hâtive dans son compte de conformité sans qu'ils comptent dans sa limite de possession (435 000, puisque ses émissions de GES 2018 et 2019 totalisent 295 000 t éq. CO<sub>2</sub> et que ses émissions de GES de 2020 estimées à partir des émissions de GES vérifiées de 2019 sont de 140 000 t éq. CO<sub>2</sub> ). En ce moment, Entreprise ABC, inc. détient 260 000 unités d'émission dans son compte de conformité. Ces 260 000 unités d'émission ne comptent pas dans sa limite de possession. (Elle peut ainsi détenir dans son compte de conformité la quantité de

droits d'émission requis pour sa conformité et détenir dans son compte général autant d'unités d'émission qu'un autre participant.)

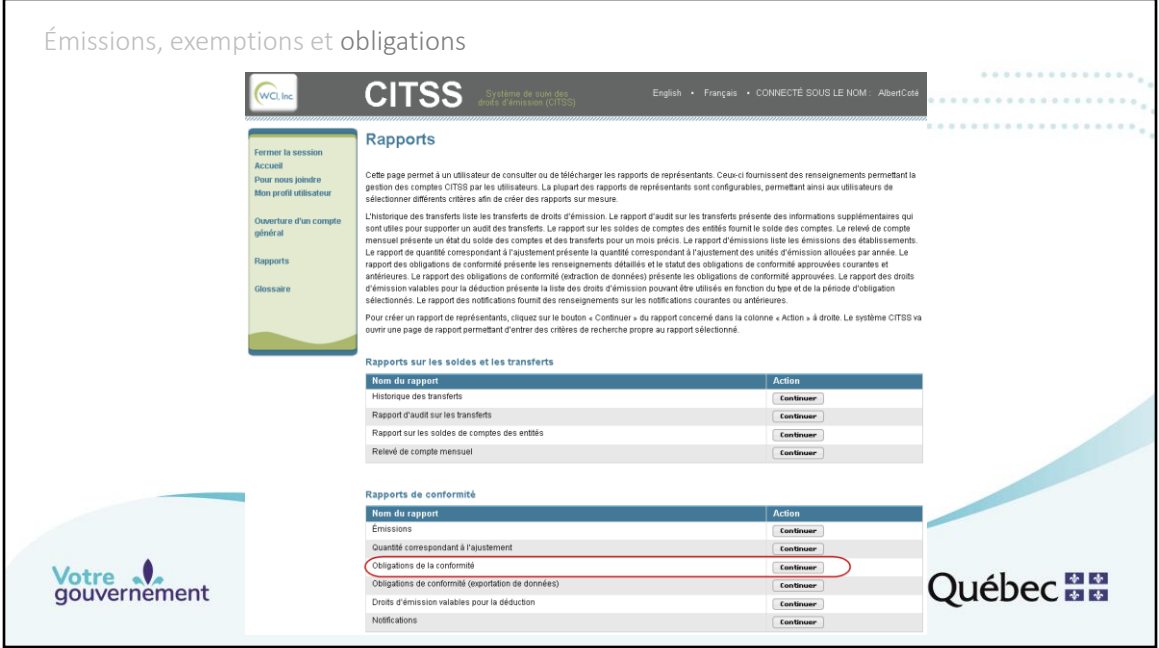

Il est possible de consulter la page des obligations en cliquant sur le bouton « Continuer » de la ligne « Obligations de la conformité », dans la colonne « Action ». Notez que la ligne suivante, « Obligation de conformité (exportation de données) », permet d'accéder à la même information, mais sous la forme d'un rapport qui peut contenir l'information de plusieurs périodes de conformité ou de plusieurs entités pour lesquelles l'utilisateur est représentant de comptes (diapositives 29 à 32).

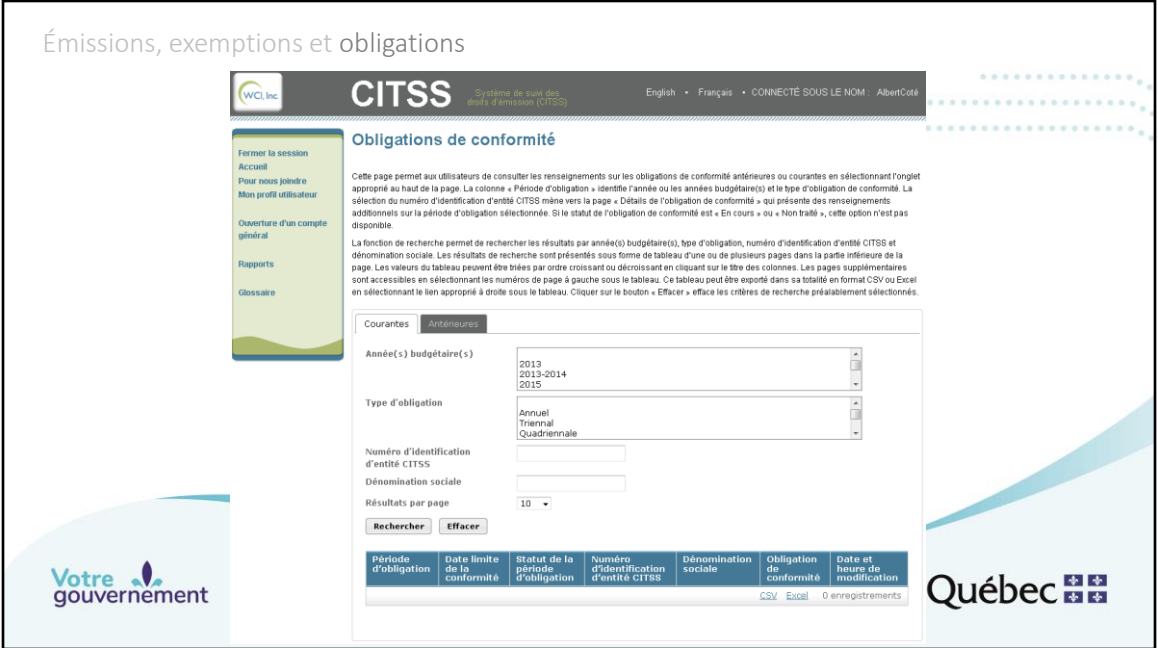

Tant que l'administrateur du système CITSS n'a pas inscrit les valeurs des émissions de tous les établissements de l'entreprise pour chacune des années de la période de conformité, en l'occurrence 2018, 2019 et 2020, l'obligation 2018-2020 ne s'affiche pas, puisque l'information qui permet au système de la calculer est incomplète. Notez que l'onglet « Antérieures » présente les obligations dont la date limite de conformité est dépassée.

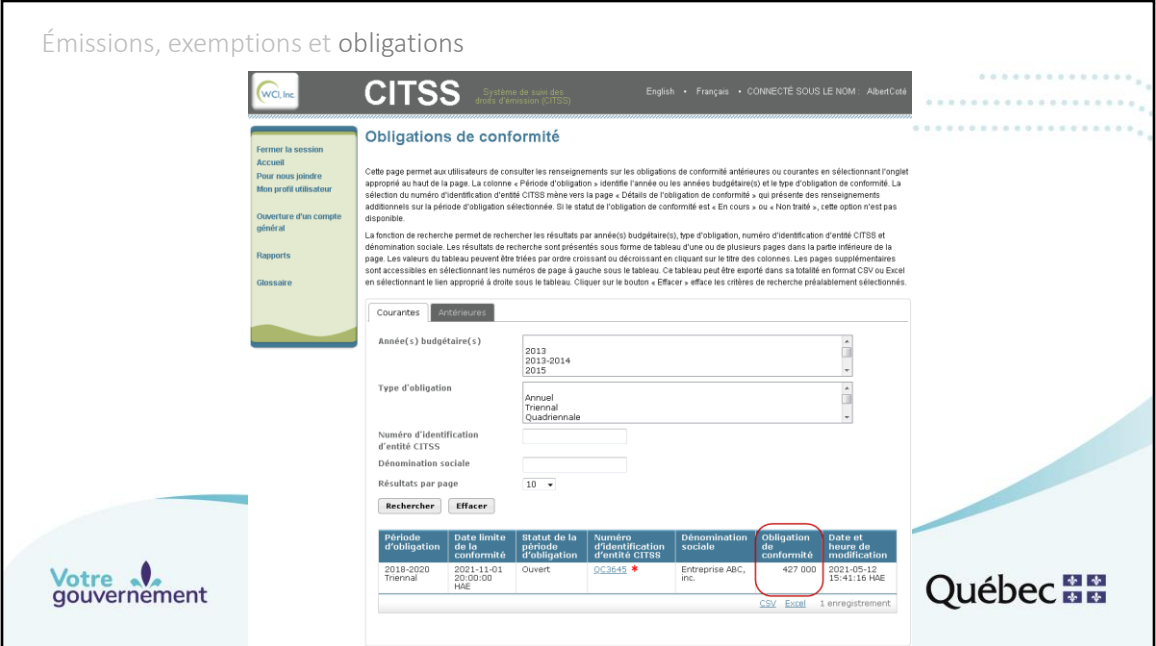

Lorsque les valeurs des émissions de GES du ou des établissements ont été inscrites dans le système CITSS par l'administrateur du système, la valeur de l'obligation est disponible.

Dans l'exemple fictif, l'entreprise a deux (2) établissements qui ont émis respectivement 100 000 et 55 000 tonnes de GES en équivalent CO<sub>2</sub> (t éq. CO<sub>2</sub>) en 2018, 90 000 et 50 000 t éq. CO<sub>2</sub> en 2019, et 80 000 et 52 000 t éq. CO<sub>2</sub> en 2020. L'obligation de conformité pour la période 2018-2020 est donc de 427 000 droits  $d'$ émission (100 000 + 55 000 + 90 000 + 50 000 + 80 000 + 52 000 = 427 000). Cliquer sur le numéro d'identification d'entité CITSS (indiqué par un \* rouge dans l'image) permet d'accéder à la page « Détails de l'obligation de conformité » (diapositive suivante).

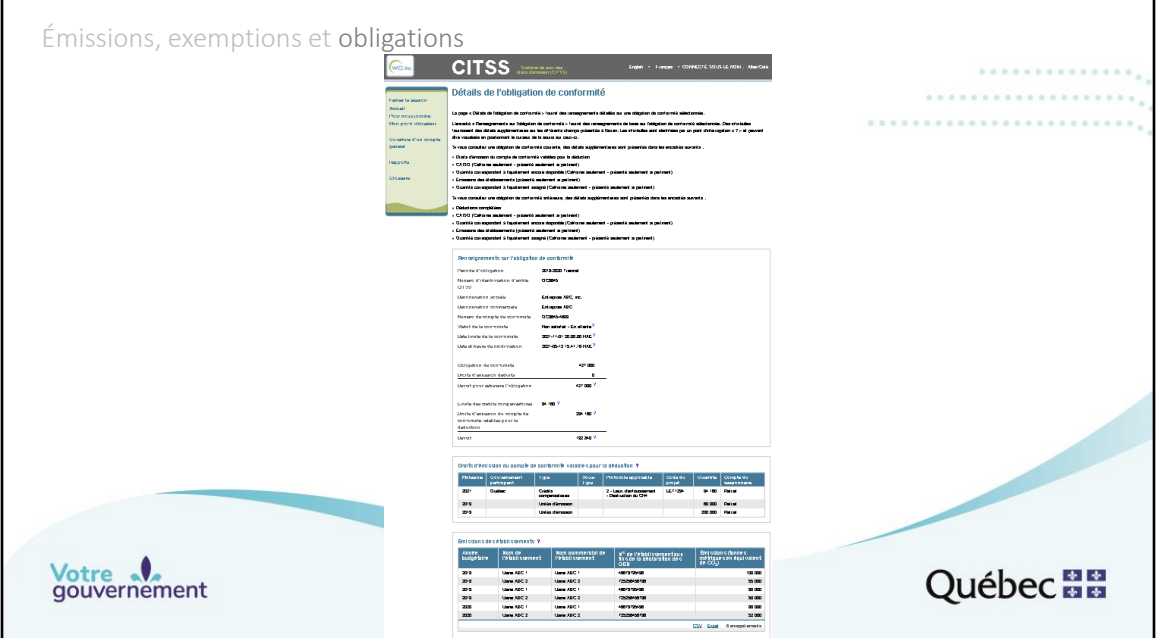

La page « Détails de l'obligation de conformité » présente les renseignements sur l'obligation sélectionnée, ainsi que les droits d'émission du compte de conformité qui sont valables pour la déduction. Le dernier tableau rappelle les émissions des établissements qui ont servi au calcul de l'obligation. La diapositive suivante présente, à plus fort grossissement, les tableaux « Renseignements sur l'obligation de conformité » et « Droits d'émission du compte de conformité valables pour la déduction ».

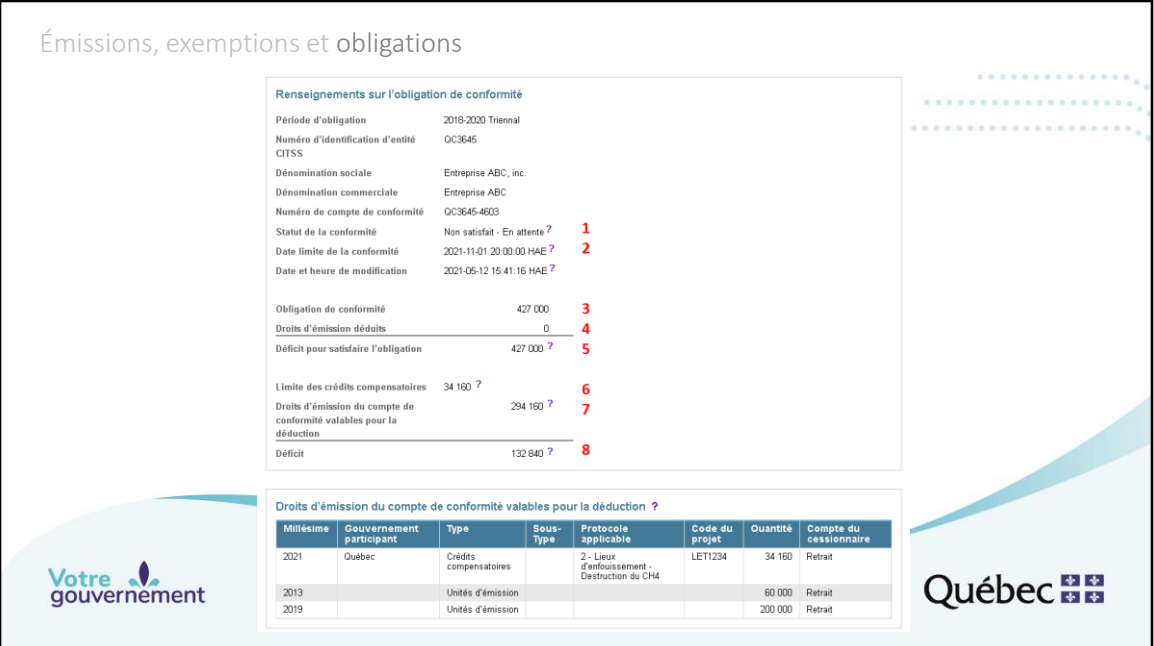

Les tableaux « Renseignements sur l'obligation de conformité » et « Droits d'émission du compte de conformité valables pour la déduction » présentent l'information sur le statut de conformité à l'égard de l'obligation sélectionnée.

1. « Statut de la conformité » indique le statut de conformité actuel, soit « Non satisfait – En attente ». « Non satisfait », puisqu'un nombre insuffisant de droits d'émission sont présents dans le compte de conformité, et « En attente », puisque la date limite de la conformité n'est pas encore passée.

2. « Date limite de la conformité » indique le jour et l'heure auxquels les droits d'émission valables qui se trouvent dans le compte de conformité seront déduits par le ministre.

3. « Obligation de conformité » indique la valeur de l'obligation, soit la somme des émissions du ou des établissements de l'émetteur pour les années 2018, 2019 et 2020.

4. « Droits d'émission déduits » indique « 0 », puisque la date limite de la période de conformité 2018-2020 n'est pas encore passée.

5. « Déficit pour satisfaire l'obligation » indique « 427 000 », puisque la date limite de la période de conformité 2018-2020 n'est pas encore passée.

6. « Limite des crédits compensatoires » indique « 34 160 », soit 8 % de la valeur de l'obligation de conformité, conformément au Règlement concernant le SPEDE.

7. « Droits d'émission du compte de conformité valables pour la déduction » indique « 294 160 », puisque 294 160 droits d'émission valables pour satisfaire à cette obligation de conformité sont présents dans le compte de conformité. 8. « Déficit » indique « 132 840 », puisqu'un nombre insuffisant de droits valables pour satisfaire à cette obligation de conformité sont présents dans le compte de conformité.

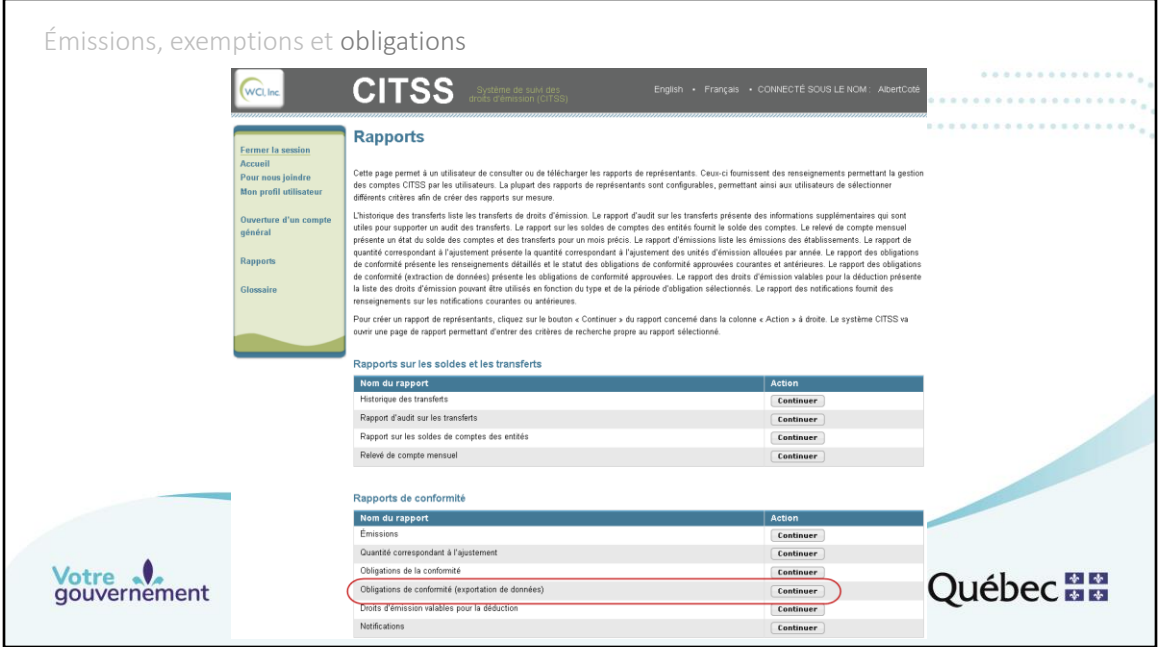

Il est aussi possible d'obtenir un rapport sur l'état de la conformité en recourant à l'exportation des données des obligations de conformité. Cliquez sur le bouton « Continuer » de la ligne « Obligation de conformité (exportation de données) », dans la colonne « Action ».

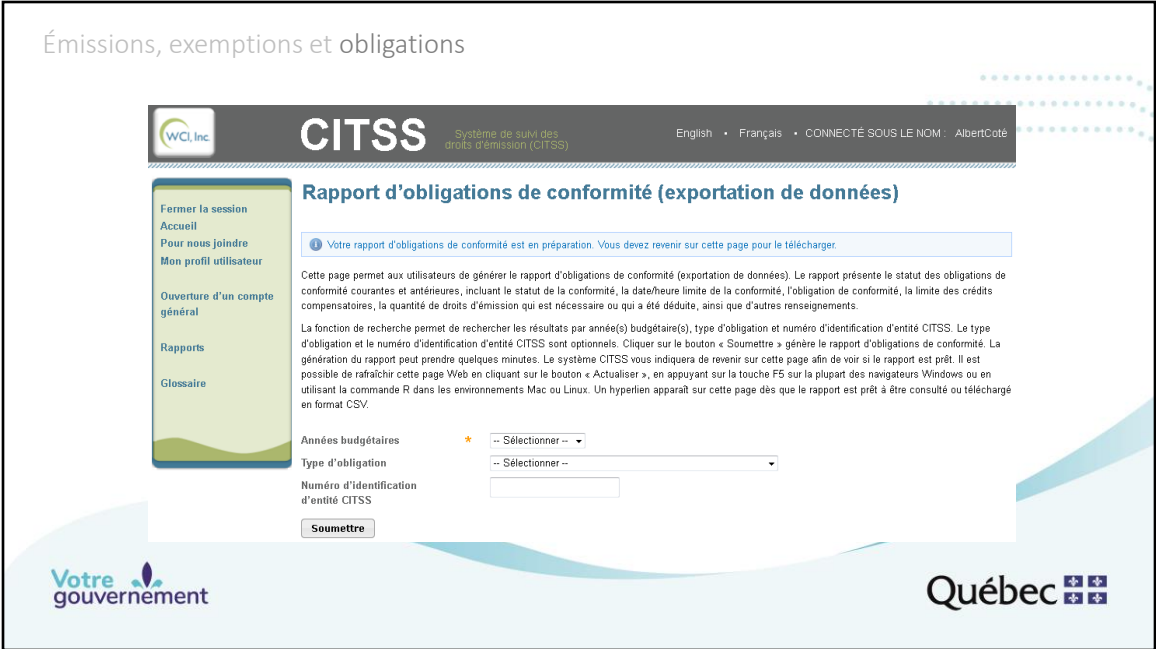

Pour préparer un rapport, il faut choisir les années budgétaires souhaitées, en l'occurrence « 2018-2020 », et le type d'obligation, en l'occurrence « Triennal ». Le numéro d'identification d'entité CITSS est requis seulement si vous êtes représentant de comptes de plusieurs entités et que vous désirez obtenir les données d'une seule de ces entités. Par défaut, le rapport contiendra l'information de toutes les entités pour lesquelles vous êtes représentant de comptes. Lorsque vous cliquez sur le bouton « Soumettre », un message (encadré bleu) vous indique qu'il faut revenir à la page pour pouvoir télécharger le rapport. Quittez la page et revenez-y ou appuyez sur la touche F5 de votre clavier d'ordinateur pour rafraîchir la page.

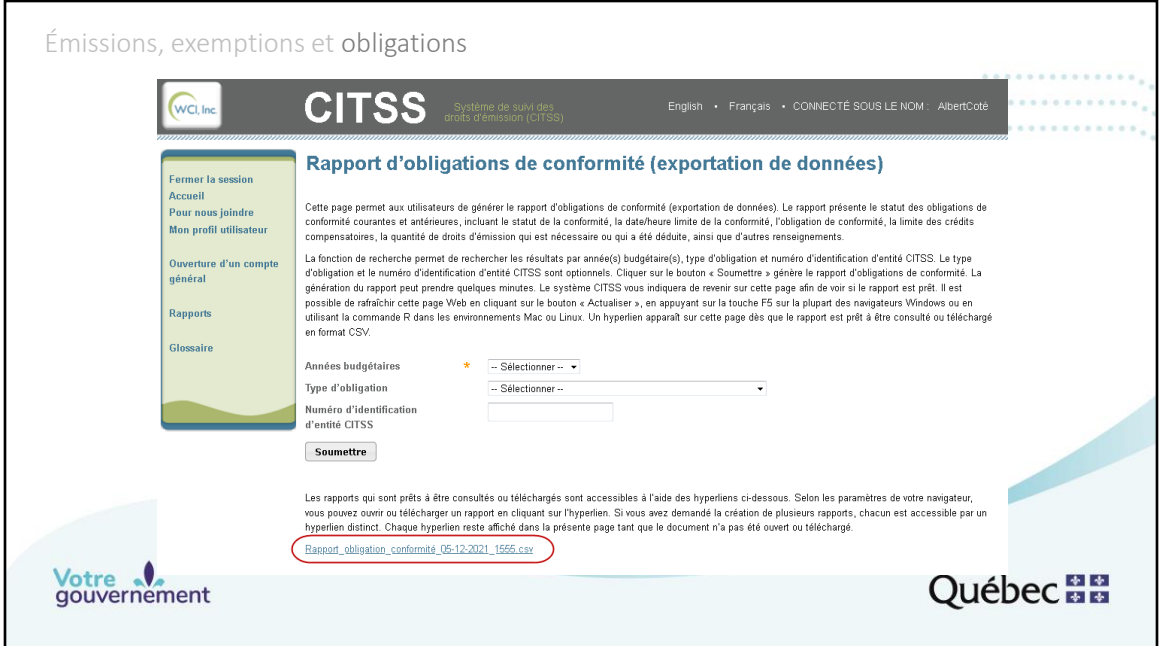

Le rapport est alors disponible. La conversion du format .csv vers le format .xls est assez simple. (Les instructions peuvent être obtenues à l'aide d'un moteur de recherche.)

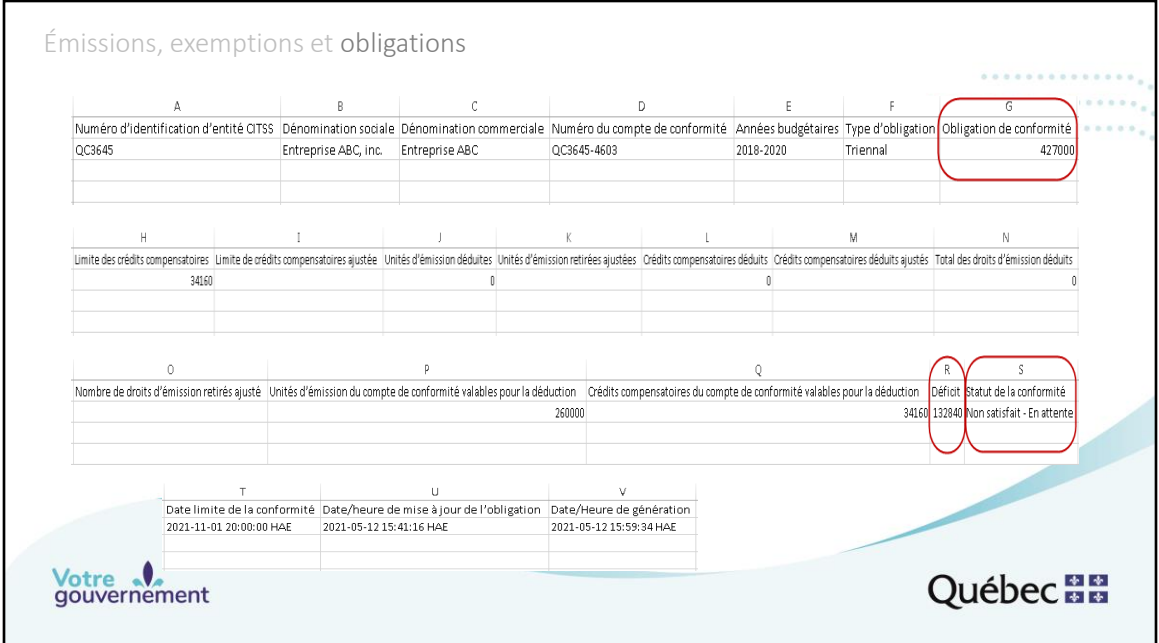

Le rapport d'obligation de conformité contient les champs A à V (présentés ici sur quatre lignes par souci de clarté).

Les colonnes A à F présentent les informations sur l'entité, sur le numéro du compte de conformité, sur les années de l'obligation et sur son type.

La colonne G indique la valeur de l'obligation de conformité, c'est-à-dire la somme des émissions de GES des établissements pour les années de la période de conformité, en l'occurrence les établissements Usine ABC 1 et 2 de l'émetteur fictif créé, pour 2018, 2019 et 2020.

En fonction de la valeur de l'obligation de conformité (colonne G), la colonne H indique la quantité maximale de crédits compensatoires qui peuvent être remis pour cette période de conformité, c'est-à-dire 8 % de la valeur de l'obligation de conformité.

Les colonnes I à O affichent 0 ou sont vides avant la date limite de la période de conformité, peu importe la quantité de droits d'émission disponibles dans le compte de conformité, puisque les droits n'ont pas encore été déduits par le ministre. Les colonnes P et Q indiquent respectivement le total des unités d'émission et des crédits compensatoires présents dans le compte de conformité qui pourront être déduits à la date limite de la période de conformité pour satisfaire à l'obligation de conformité. En ce moment, 260 000 unités d'émission et 34 160 crédits

compensatoires se trouvent dans le compte de conformité. La colonne R indique donc un déficit de 132 840 droits d'émission. Le statut actuel de la conformité, à la colonne S, est donc « Non satisfait – En attente ». « Non satisfait », puisque le compte de conformité ne contient pas un nombre suffisant de droits d'émission valables, et « En attente », puisque la date limite de la période de conformité n'est pas encore passée.

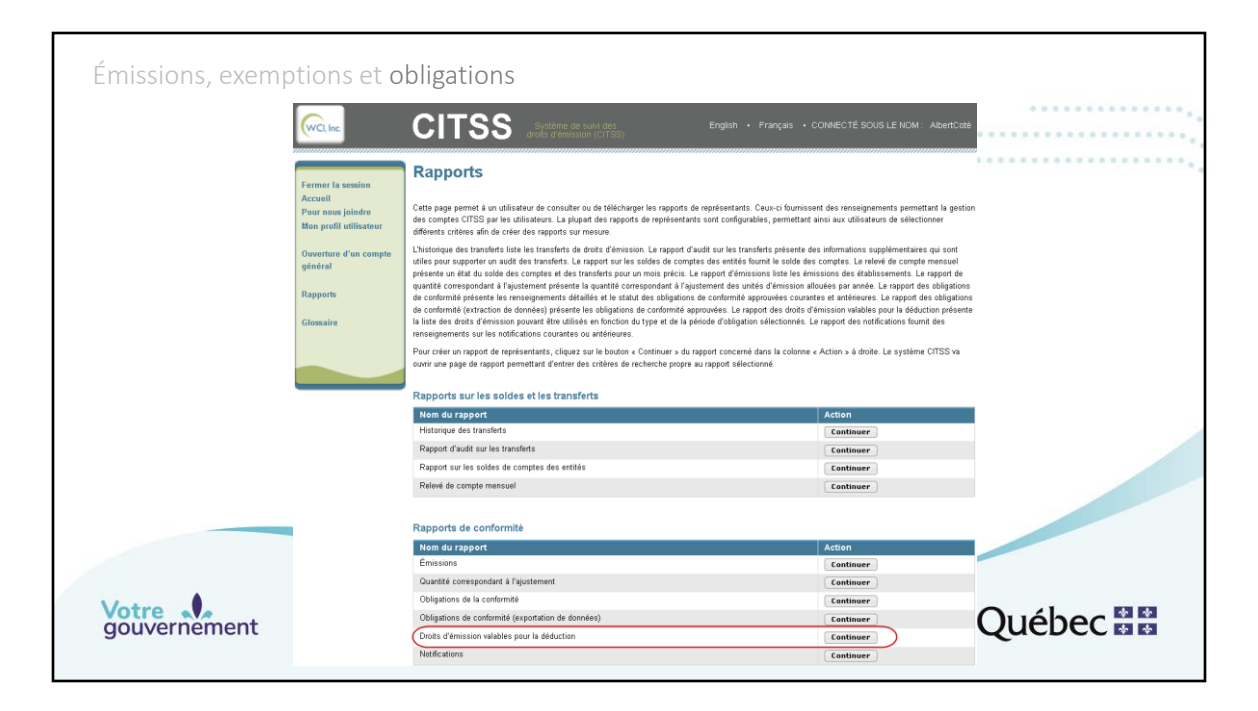

Il est possible de consulter la page des droits d'émission valables pour la déduction à partir de la section des rapports en cliquant sur le bouton « Continuer » de la ligne « Droits d'émission valables pour la déduction », dans la colonne « Action ».

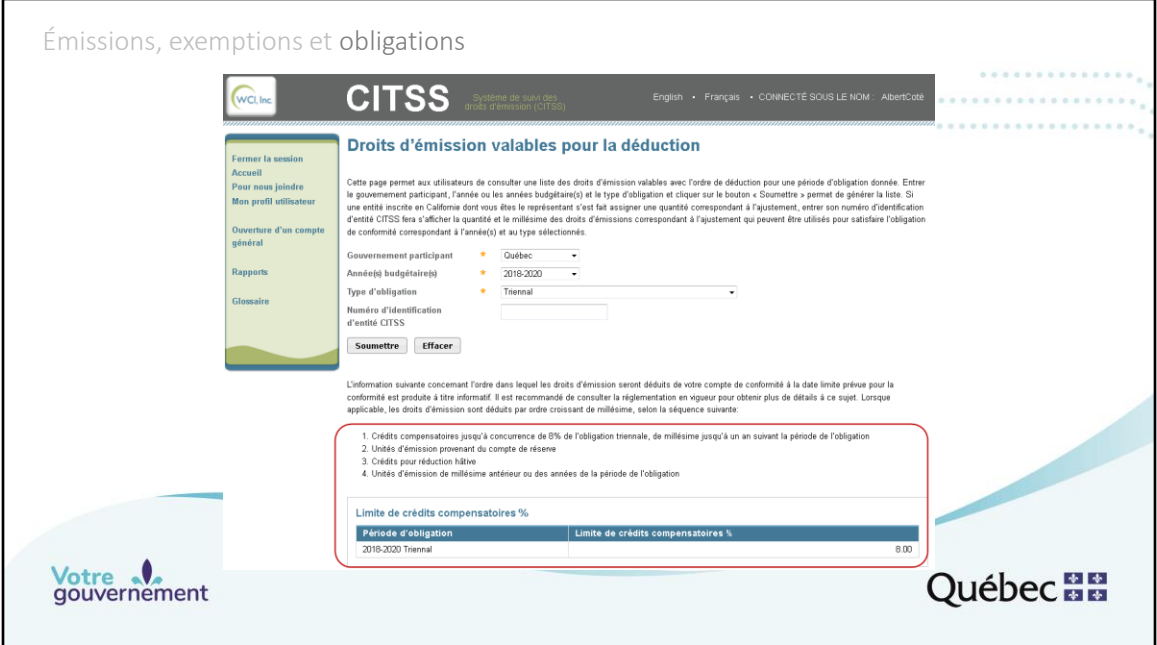

Pour obtenir les informations concernant les droits d'émission valables pour la déduction, choisissez le gouvernement auprès duquel l'entreprise est enregistrée, en l'occurrence « Québec »; les années de la période de conformité pour laquelle l'information est désirée, en l'occurrence « 2018-2020 »; et le type d'obligation, en l'occurrence « Triennal ». Il n'est pas nécessaire d'inscrire le numéro d'identification d'entité CITSS. Cliquez sur « Soumettre ». Les types de droits d'émission valables pour la déduction, donc ceux qui peuvent être remis pour l'obligation 2018-2020, s'affichent alors dans le bas de la page.

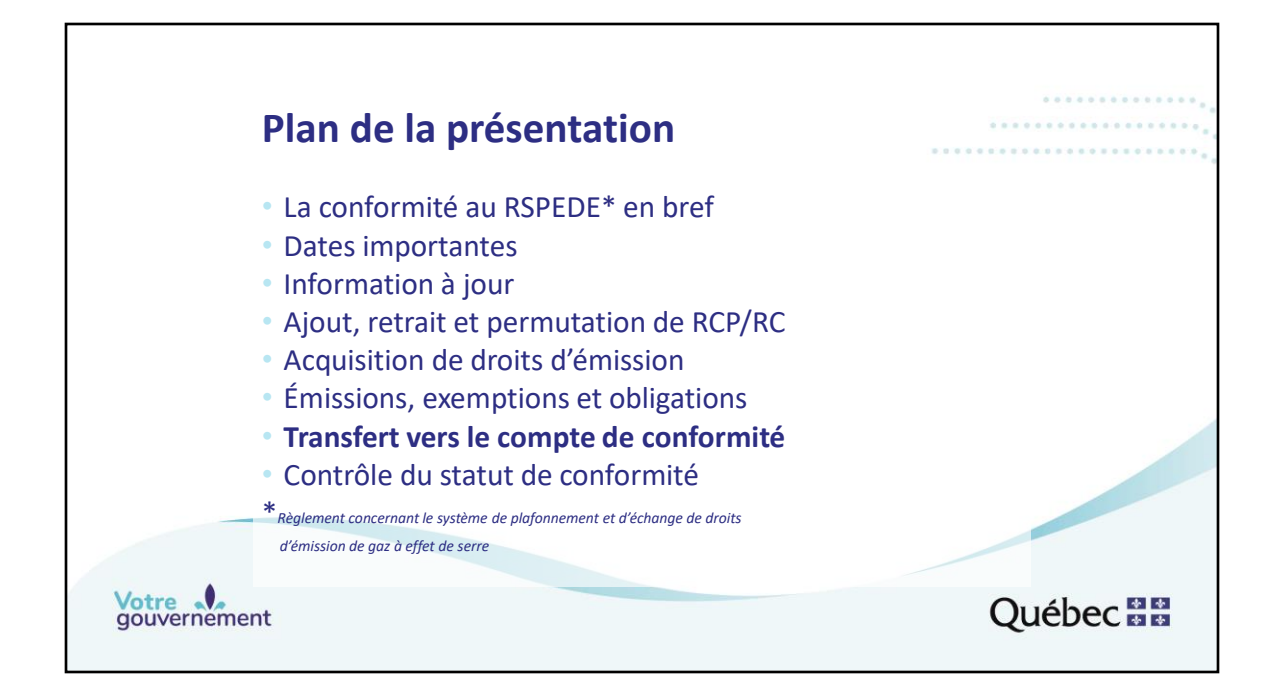

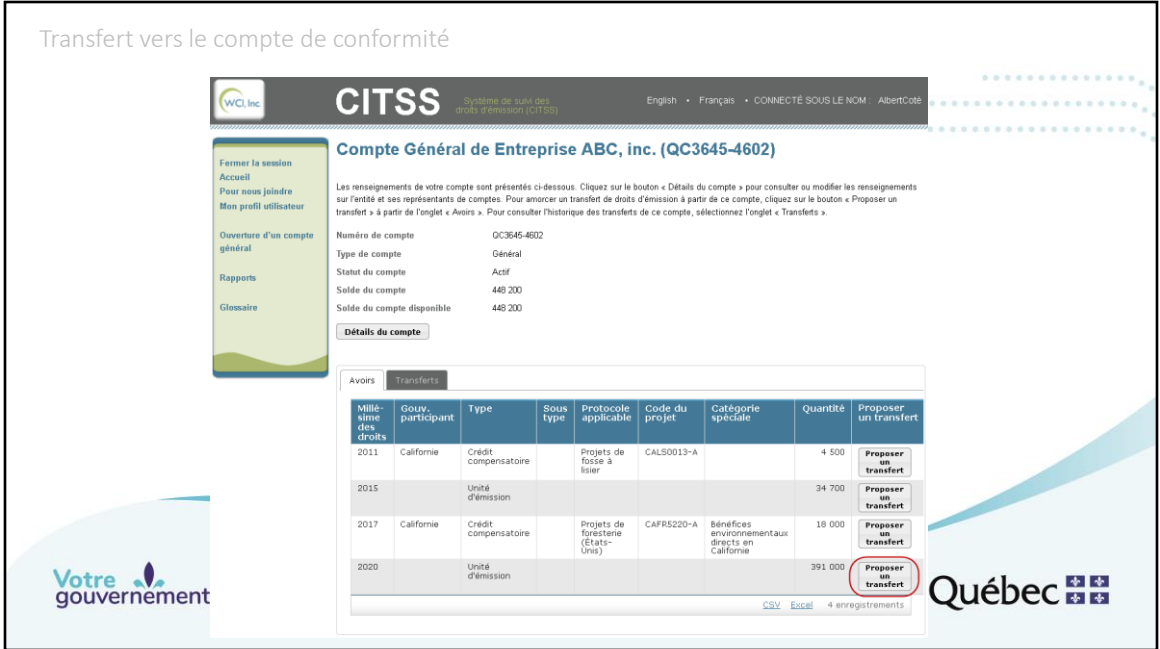

Depuis la page d'accueil de la session de l'utilisateur, il est possible d'accéder aux informations du compte général et du compte de conformité.

La page présentée ici contient les informations sur le compte général. L'onglet affiché présente les avoirs, c'est-à-dire les droits d'émission qui sont détenus et peuvent faire l'objet de transactions.

Pour réaliser un transfert, quel qu'il soit, il convient de commencer par choisir les droits d'émission à transférer et de cliquer ensuite sur « Proposer un transfert », sur la ligne correspondante.

Un transfert distinct est requis pour chaque type et millésime de droits d'émission que l'on souhaite transférer.

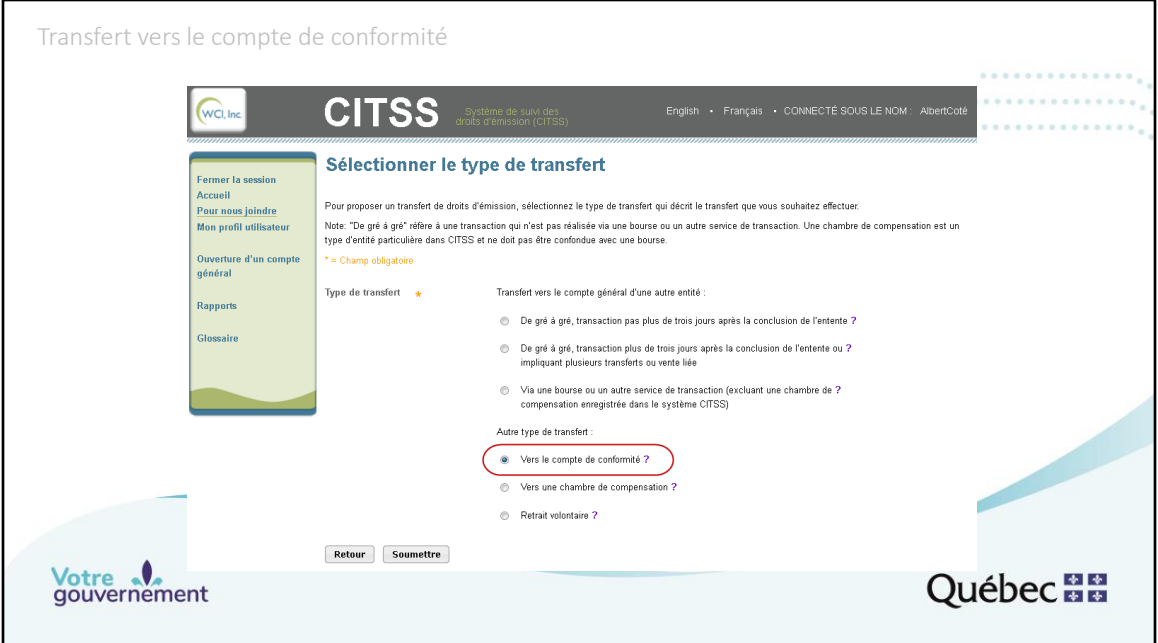

La page « Sélectionner le type de transfert » s'affiche alors. Les trois premiers types de transfert servent à transférer des droits d'émission vers le compte général d'une autre entité enregistrée dans le système CITSS.

Les trois derniers types de transfert servent respectivement à :

•Transférer des droits d'émission vers le compte de conformité de l'entité choisie précédemment;

•Transférer des droits d'émission vers le compte d'une chambre de compensation;

•Effectuer un retrait volontaire de droits d'émission.

Pour transférer des droits d'émission vers le compte de conformité de l'entité choisie précédemment, sélectionner le bouton radio correspondant à « Vers le compte de conformité ».

Cliquez sur « Soumettre ».

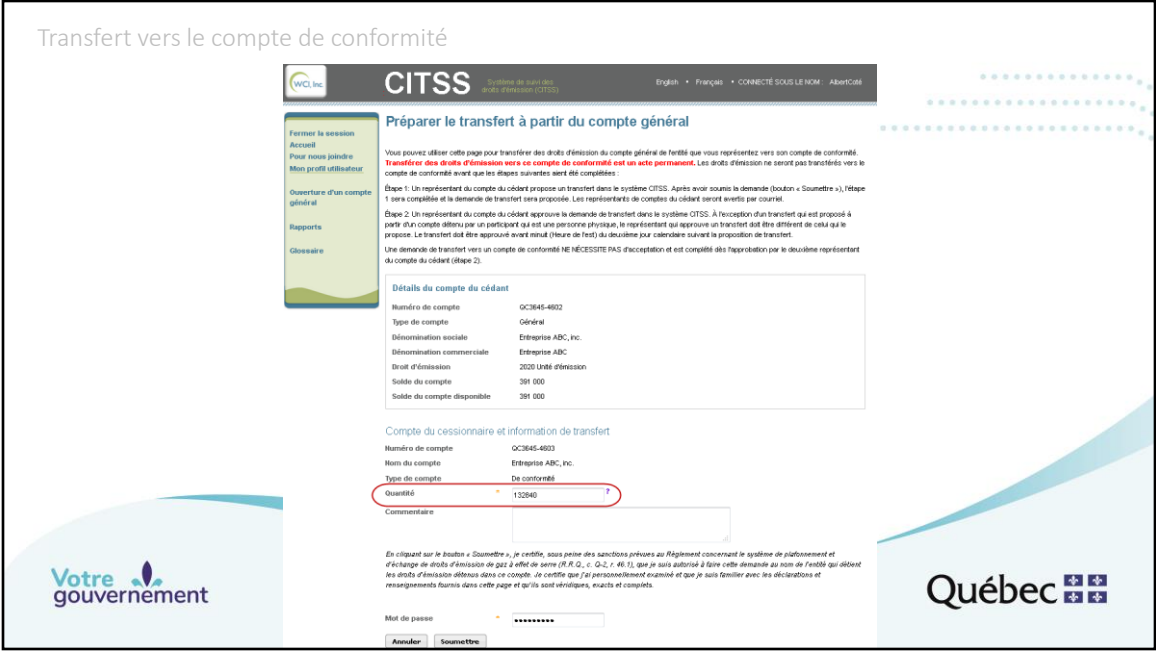

Après avoir cliqué sur « Soumettre » de la page « Sélectionner le type de transfert », la page « Préparer le transfert à partir du compte général » s'affiche. L'encadré « Détail du compte du cédant » permet de s'assurer que le transfert en préparation s'effectue depuis le compte souhaité. Puisqu'il s'agit d'un transfert vers le compte de conformité de l'entité choisie précédemment, le numéro du compte cessionnaire, soit le compte de conformité, est inscrit automatiquement.

Inscrivez la quantité de ce type de droits d'émission que vous souhaitez transférer dans le compte de conformité.

Inscrivez votre mot de passe et cliquez sur le bouton « Soumettre ».

À ce stade, le transfert est proposé. Tant qu'un autre représentant de comptes n'a pas approuvé ou refusé le transfert, le représentant de comptes qui l'a proposé peut encore annuler la proposition de transfert (diapositive suivante).

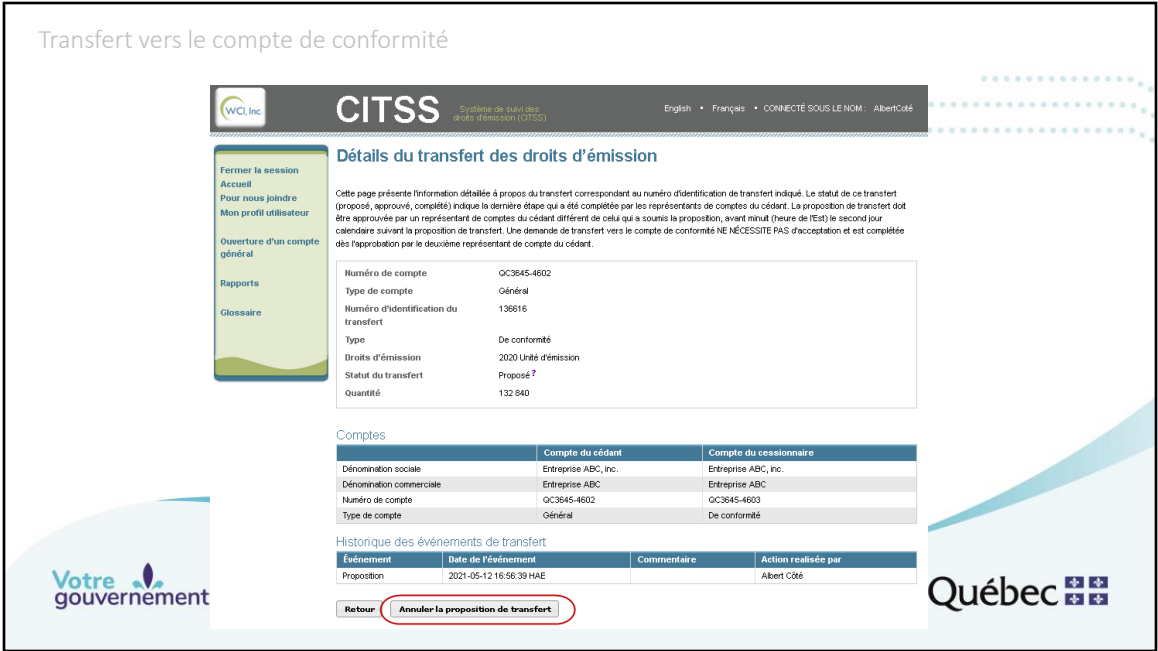

Lorsque le transfert a été soumis, la page « Détails du transfert des droits d'émission » s'affiche. Le représentant de comptes qui a proposé le transfert doit s'assurer que l'information sur le transfert est conforme. S'il détecte une erreur, il peut cliquer sur le bouton « Annuler la proposition de transfert » et recommencer la proposition de transfert à partir du compte général. Le transfert proposé s'affiche sur la page d'accueil de l'utilisateur jusqu'à ce qu'il soit approuvé ou refusé par un autre représentant de comptes. Le représentant qui l'a proposé peut l'annuler tant que l'autre représentant de comptes n'a pas agi.

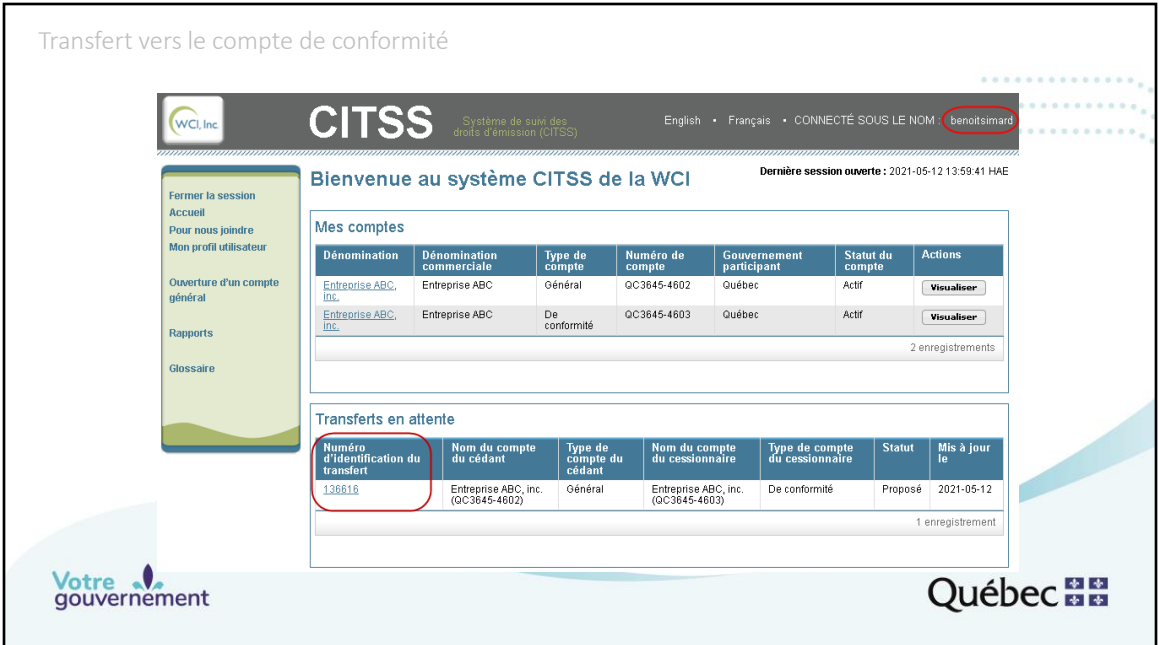

Lorsqu'un transfert est proposé, le tableau « Transferts en attente » s'affiche sur la page d'accueil de tous les utilisateurs qui sont représentants de comptes de l'émetteur depuis le compte duquel le transfert est proposé, peu importe le type de transfert.

Un représentant de comptes différent de celui qui a proposé le transfert, ici l'utilisateur fictif, dont l'identifiant est « benoitsimard », doit approuver ou refuser le transfert. Il peut accéder au détail du transfert en cliquant sur le numéro d'identification du transfert.

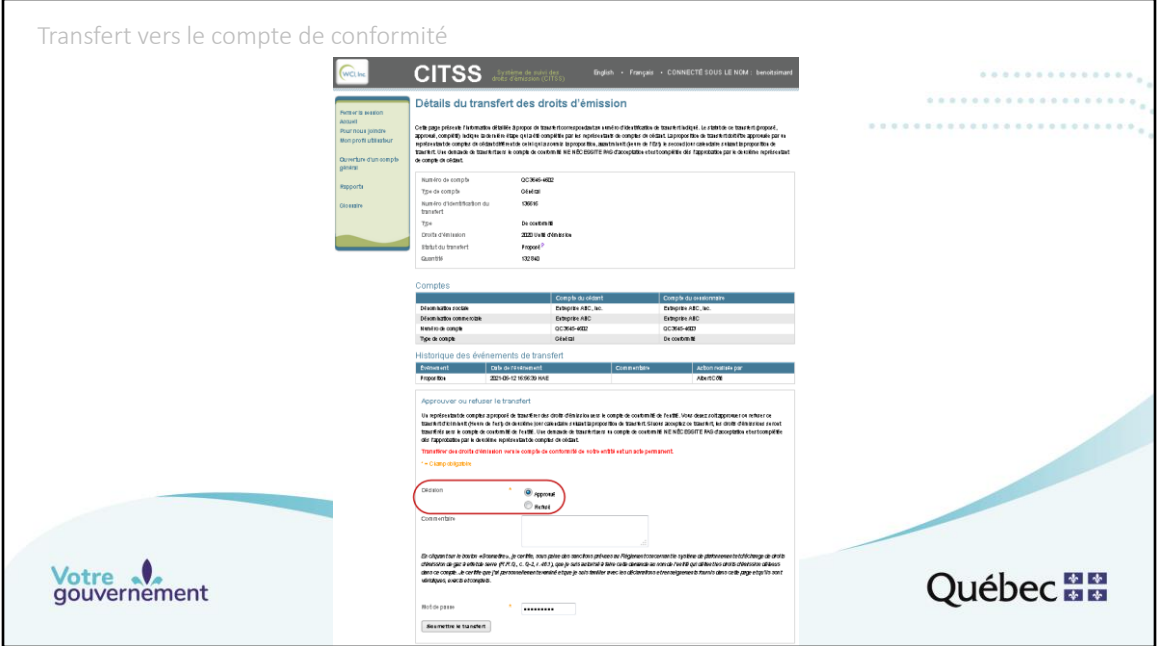

La page « Détails du transfert des droits d'émission » s'affiche alors.

Le représentant de comptes doit s'assurer que l'information sur le transfert est conforme. S'il détecte une erreur, il peut inscrire l'élément non conforme dans le champ « Commentaires » et sélectionner le bouton radio « Refusé ». Le représentant de comptes qui a proposé le transfert en sera avisé. Si l'information sur le transfert est conforme, le représentant de comptes sélectionne le bouton radio « Approuvé », inscrit son mot de passe et clique sur « Soumettre le transfert ».

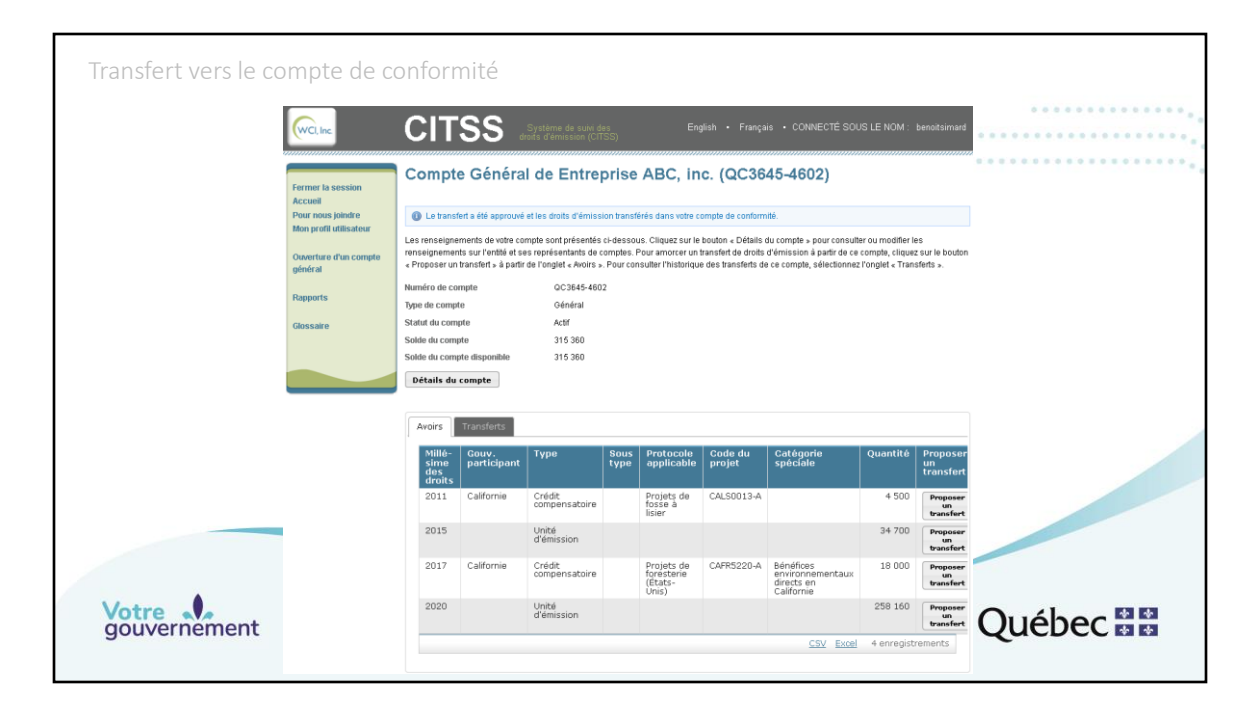

Lorsque le transfert a été approuvé, un message (encadré bleu) indique que les droits d'émission ont été transférés dans le compte de conformité.

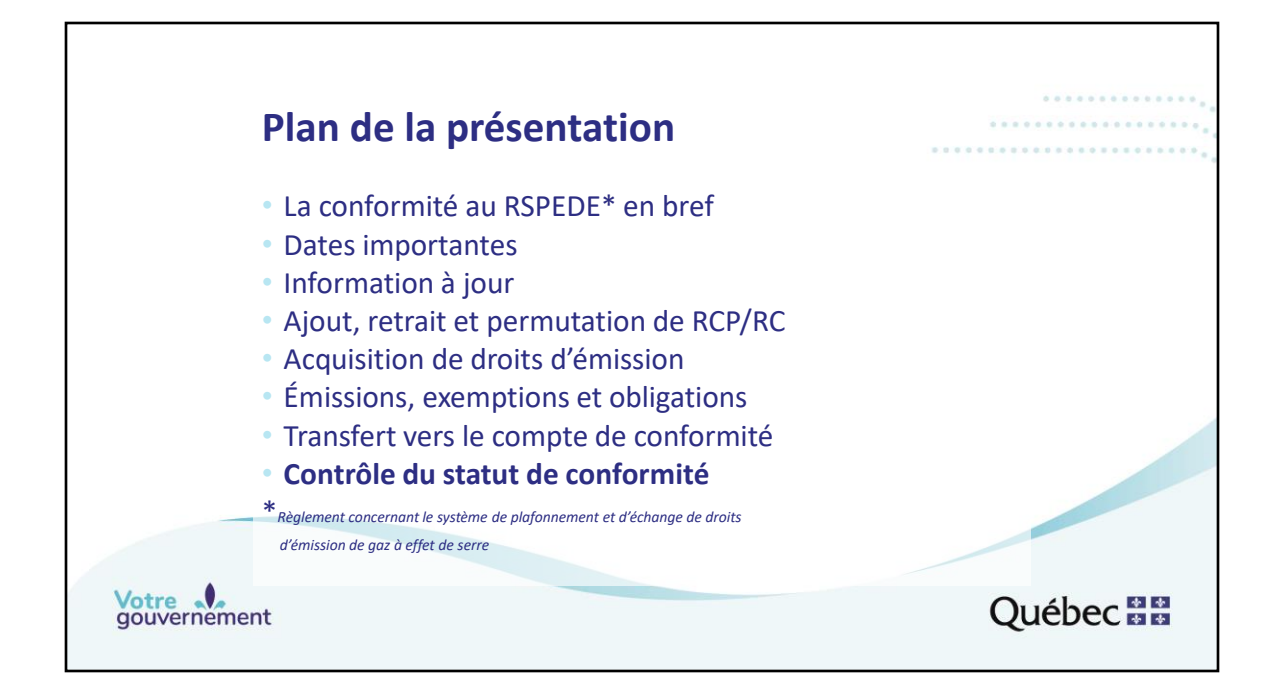

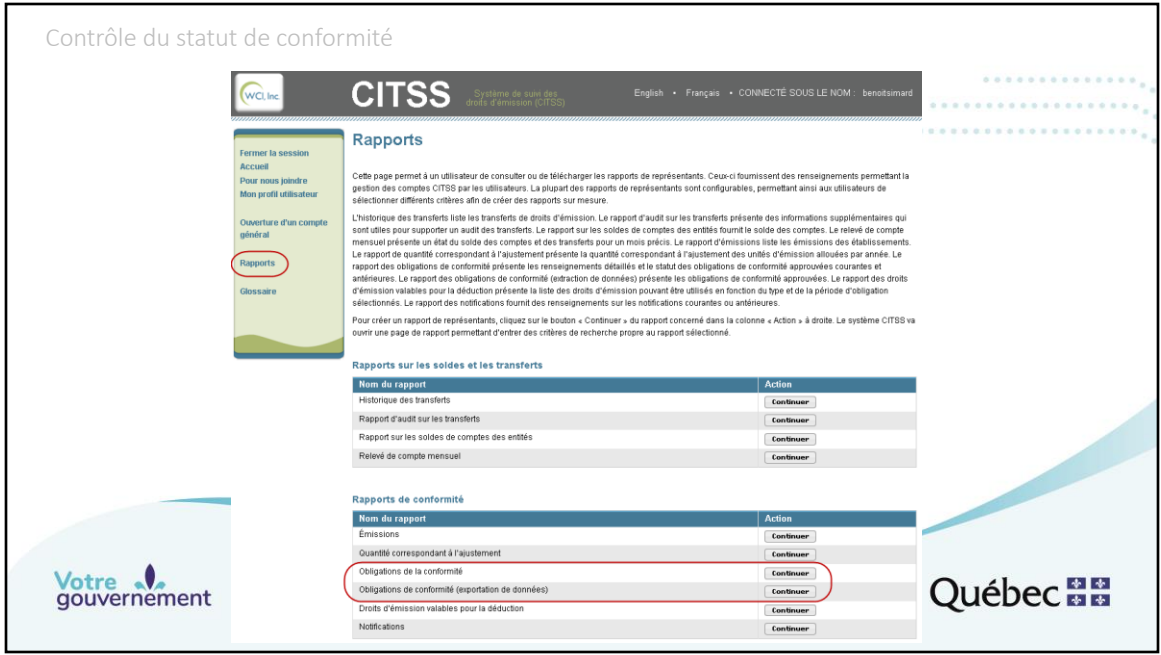

Lorsque le traitement automatique de la période de conformité est achevé, le 1<sup>er</sup> novembre 2021 peu après 20h, heure de l'Est, le système CITSS envoi un courriel à tous les représentants de comptes pour les aviser que le traitement a été réalisé et qu'ils peuvent aller vérifier le statut de conformité des émetteurs qu'ils représentent. Cette vérification s'effectue de la même manière que la vérification faite avant le traitement automatique de la période de conformité qui est présenteée dans les prochaines diapositives.

La page des rapports permet de vérifier le statut de conformité de l'entreprise. Pour ce faire, il faut choisir les pages « Obligation de la conformité » (diapositives 45 à 47) ou « Obligation de conformité (exportation de données) » (diapositive 48).

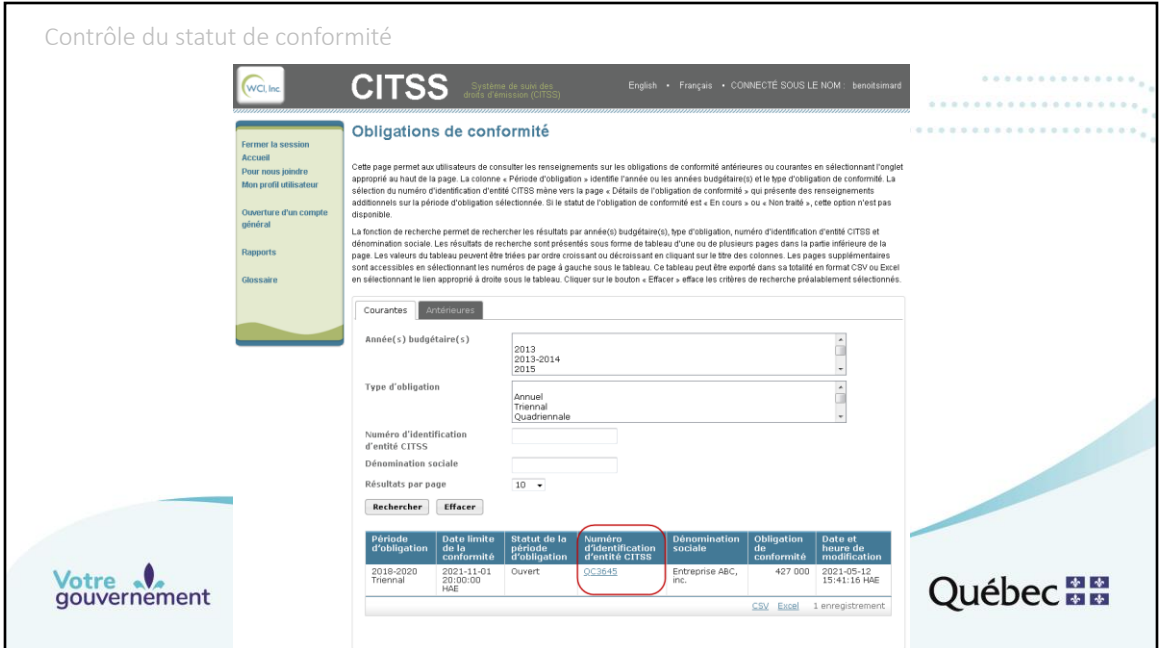

La page « Obligation de conformité » présente toutes les obligations courantes ou antérieures de l'entreprise ou des entreprises pour lesquelles l'utilisateur est représentant de comptes.

Pour accéder à la page « Détails de l'obligation de conformité », cliquez sur le numéro d'identification d'entité CITSS qui est en surbrillance.

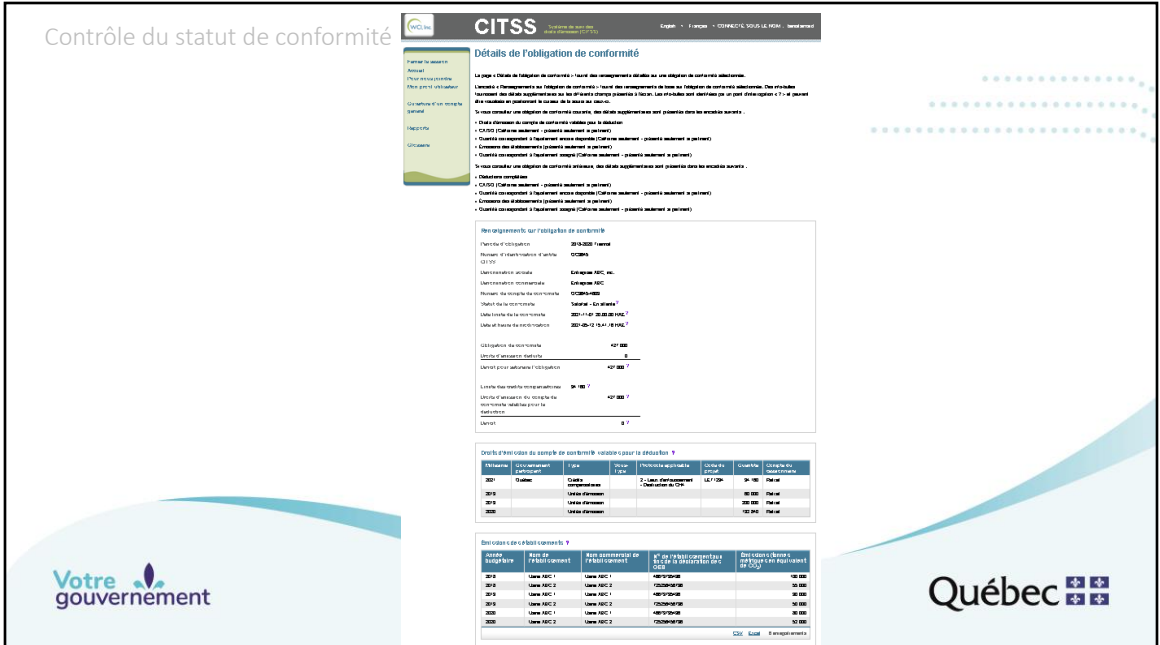

La page « Détails de l'obligation de conformité » présente l'information sur l'obligation sélectionnée (grossissement des sections importantes sur la diapositive suivante).

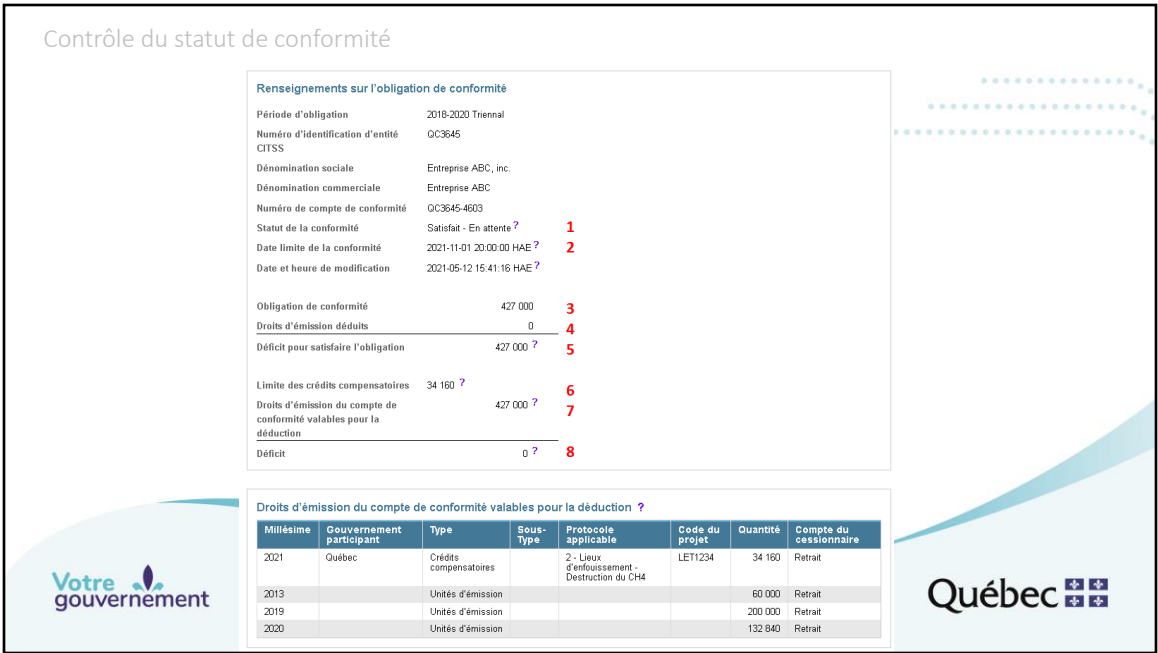

Les tableaux « Renseignements sur l'obligation de conformité » et « Droits d'émission du compte de conformité valables pour la déduction » présentent l'information sur le statut de conformité à l'égard de l'obligation sélectionnée.

1. « Statut de la conformité » indique le statut de conformité actuel, soit « Satisfait – En attente ». « Satisfait », puisqu'un nombre suffisant de droits d'émission sont présents dans le compte de conformité, et « En attente », puisque la date limite de la conformité n'est pas encore passée.

2. « Date limite de la conformité » indique le jour et l'heure auxquels les droits d'émission valables qui se trouvent dans le compte de conformité seront déduits par le ministre.

3. « Obligation de conformité » indique la valeur de l'obligation, soit la somme des émissions du ou des établissements de l'émetteur pour les années 2018, 2019 et 2020.

4. « Droits d'émission déduits » indique « 0 », puisque la date limite de la période de conformité 2018-2020 n'est pas encore passée.

5. « Déficit pour satisfaire l'obligation » indique « 427 000 », puisque la date limite de la période de conformité 2018-2020 n'est pas encore passée.

6. « Limite des crédits compensatoires » indique « 34 160 », soit 8 % de la valeur de l'obligation de conformité, conformément au Règlement concernant le SPEDE.

7. « Droits d'émission du compte de conformité valables pour la déduction » indique « 427 000 », puisqu'au moins 427 000 droits d'émission (unités d'émission et crédits compensatoires confondus) valables pour satisfaire à cette obligation de conformité sont présents dans le compte de conformité.

8. « Déficit » indique « 0 », puisqu'un nombre suffisant de droits valables pour satisfaire à cette obligation de conformité sont présents dans le compte de conformité.

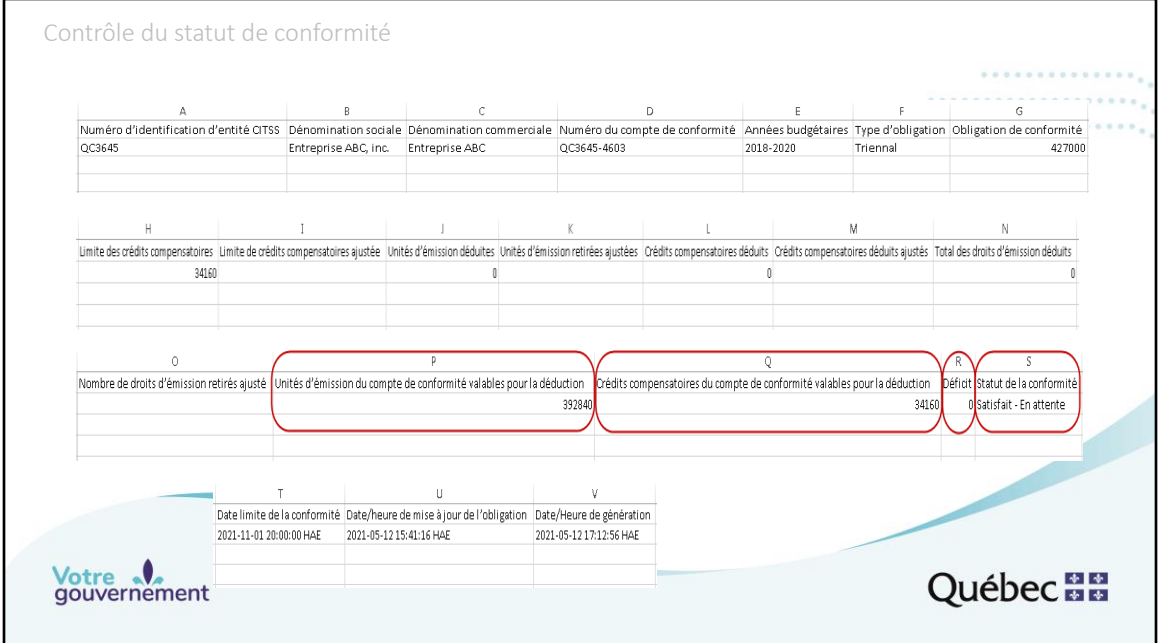

Il est possible d'extraire sensiblement la même information dans le rapport « Obligation de conformité (exportation de données) » (voir les diapositives 29 à 32). Lorsque tous les transferts requis ont été effectués, le rapport indique :

•0 ou vide dans les colonnes I à O, puisque la date limite de la période de conformité n'est pas encore dépassée;

•392 840 unités d'émission valables dans la colonne P, puisqu'au moins 392 840 unités d'émission présentes dans le compte de conformité peuvent être utilisées pour la période de conformité triennale 2018-2020;

•34 160 crédits compensatoires applicables dans la colonne Q, puisqu'au moins 34 160 crédits compensatoires présents dans le compte de conformité peuvent être utilisés pour la période de conformité triennale 2018-2020;

•Un déficit de 0 droit d'émission dans la colonne R, puisqu'un nombre suffisant d'unités d'émission et de crédits compensatoires sont présents dans le compte de conformité pour satisfaire à l'obligation de conformité triennale 2018-2020;

•Le statut de conformité, à la colonne S, est désormais « Satisfait – En attente ». « Satisfait », puisqu'un nombre suffisant de droits d'émission sont présents dans le compte de conformité, et « En attente », puisque la date limite de la période de conformité n'est pas encore passée.

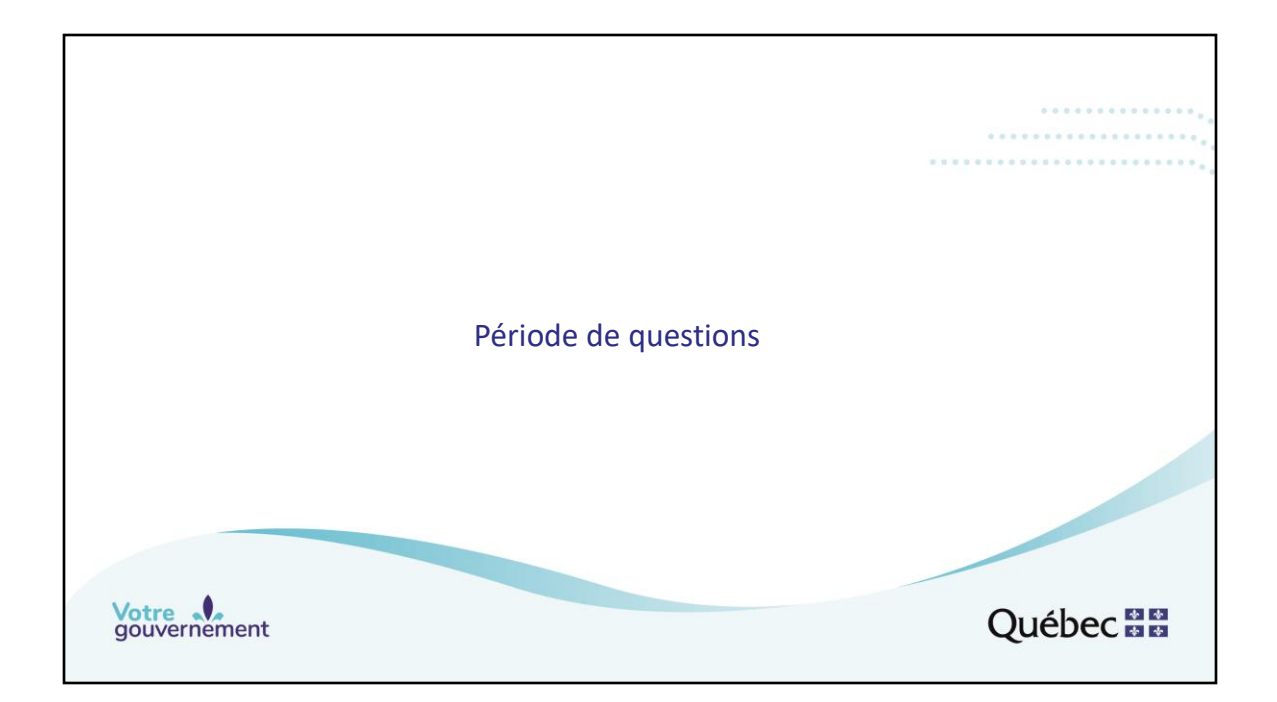

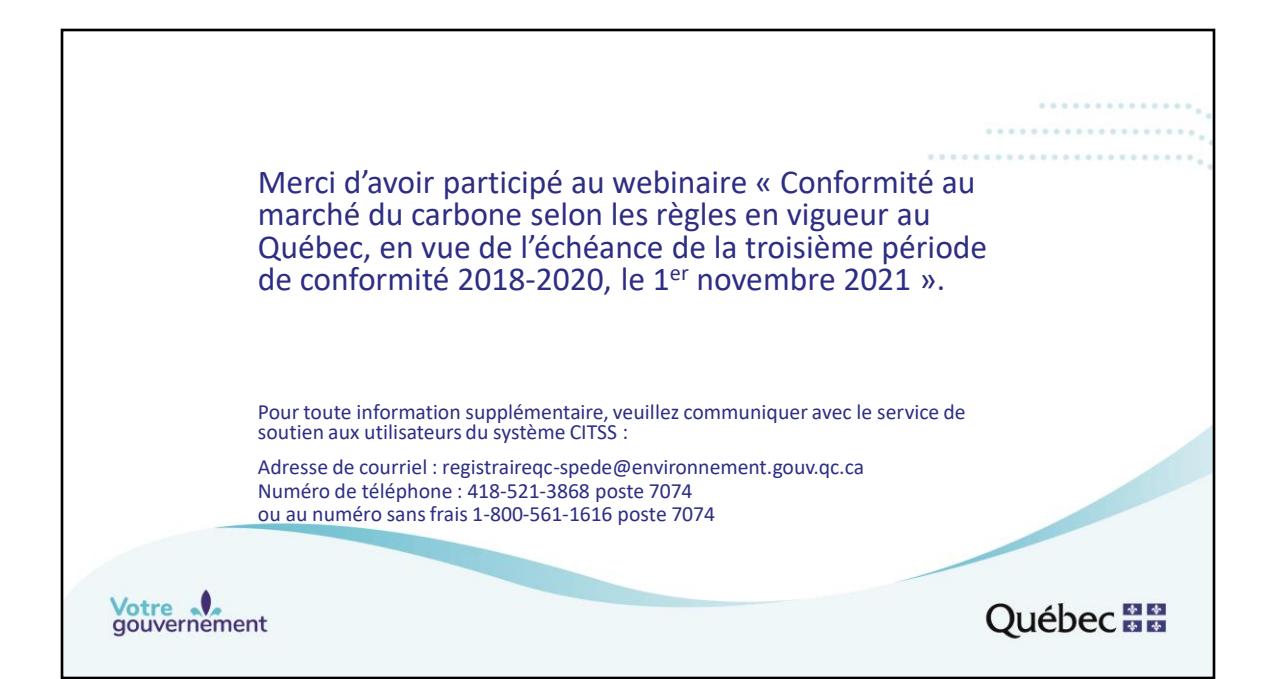